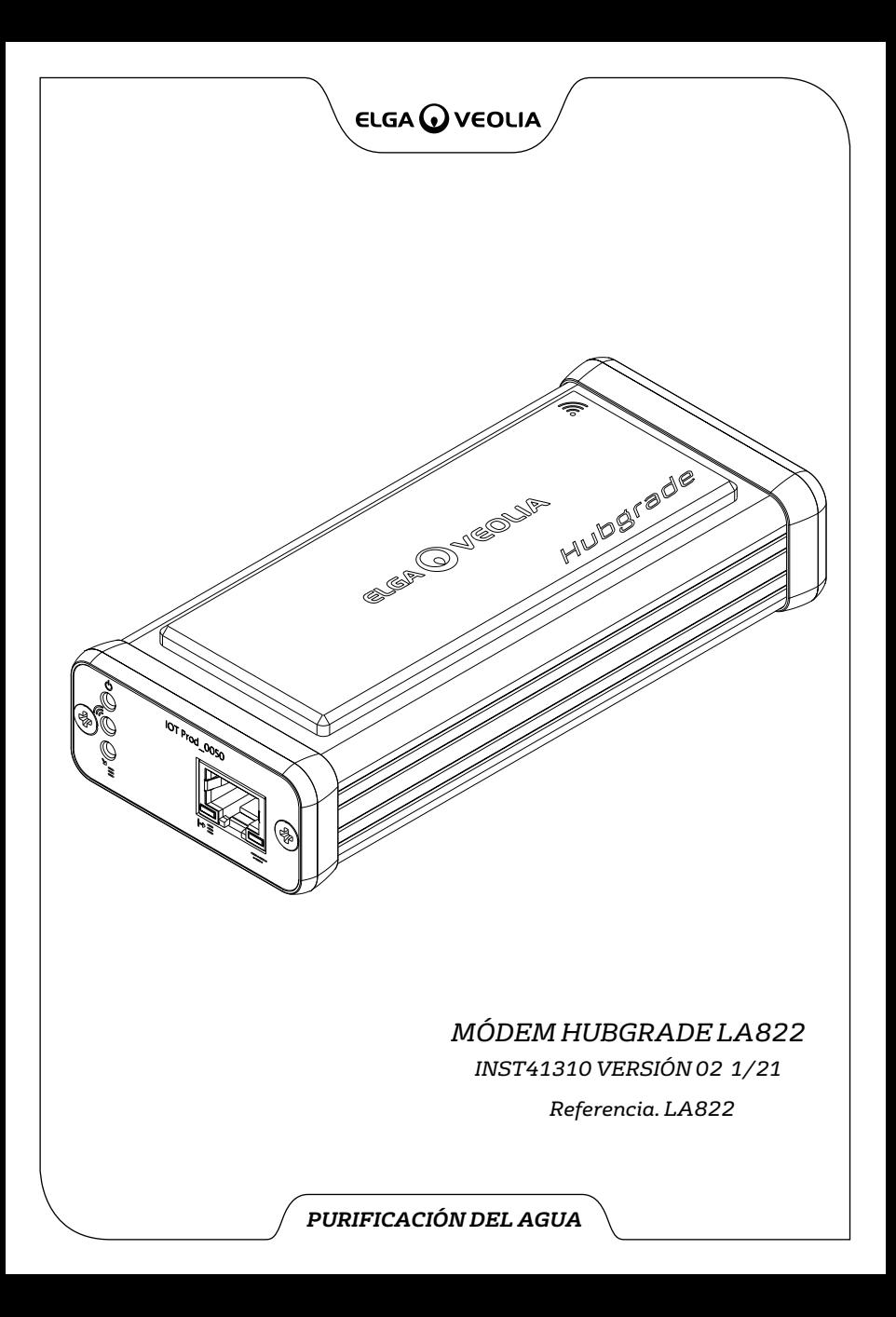

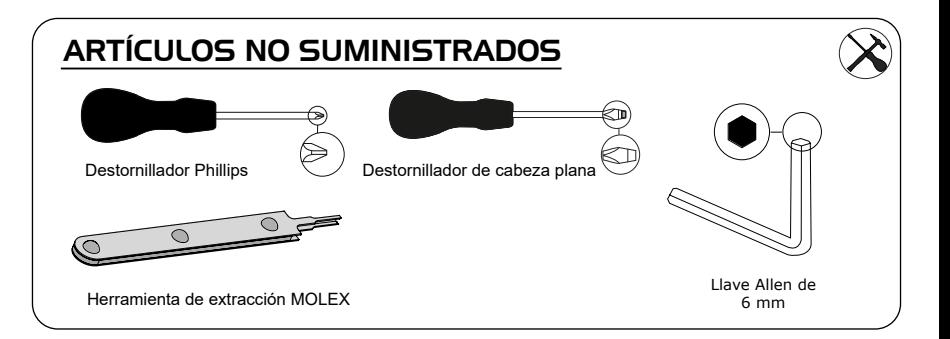

## NOTAS SOBRE SALUD Y SEGURIDAD

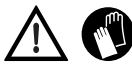

Se recomienda utilizar equipo de protección personal para instalar los elementos del laboratorio. Colóquese guantes estériles para evitar la contaminación.

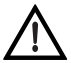

DEBE SER INSTALADO POR UNA PERSONA COMPETENTE, UN INGENIERO DE SERVICIO O UN RESPONSABLE DE MANTENIMIENTO.

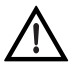

**ADVERTENCIA** Verifique que la fuente de alimentación esté desconectada antes de instalar el módem HUBGRADE LA822.

**ADVERTENCIA** Verifique que la fuente de alimentación no pueda entrar en contacto con el agua.

## LISTA DE PIEZAS SUMINISTRADAS

- 1: 1 X Módem Hubgrade LA822 2: 1 X Cinta con velcro 3: 1 X Imán
- 
- 

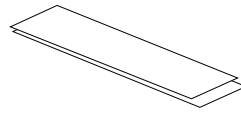

4: 1 X Conector de miniajuste macho de 1 fila de 2 vías

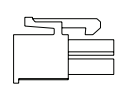

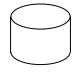

5: 1 X Broca

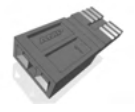

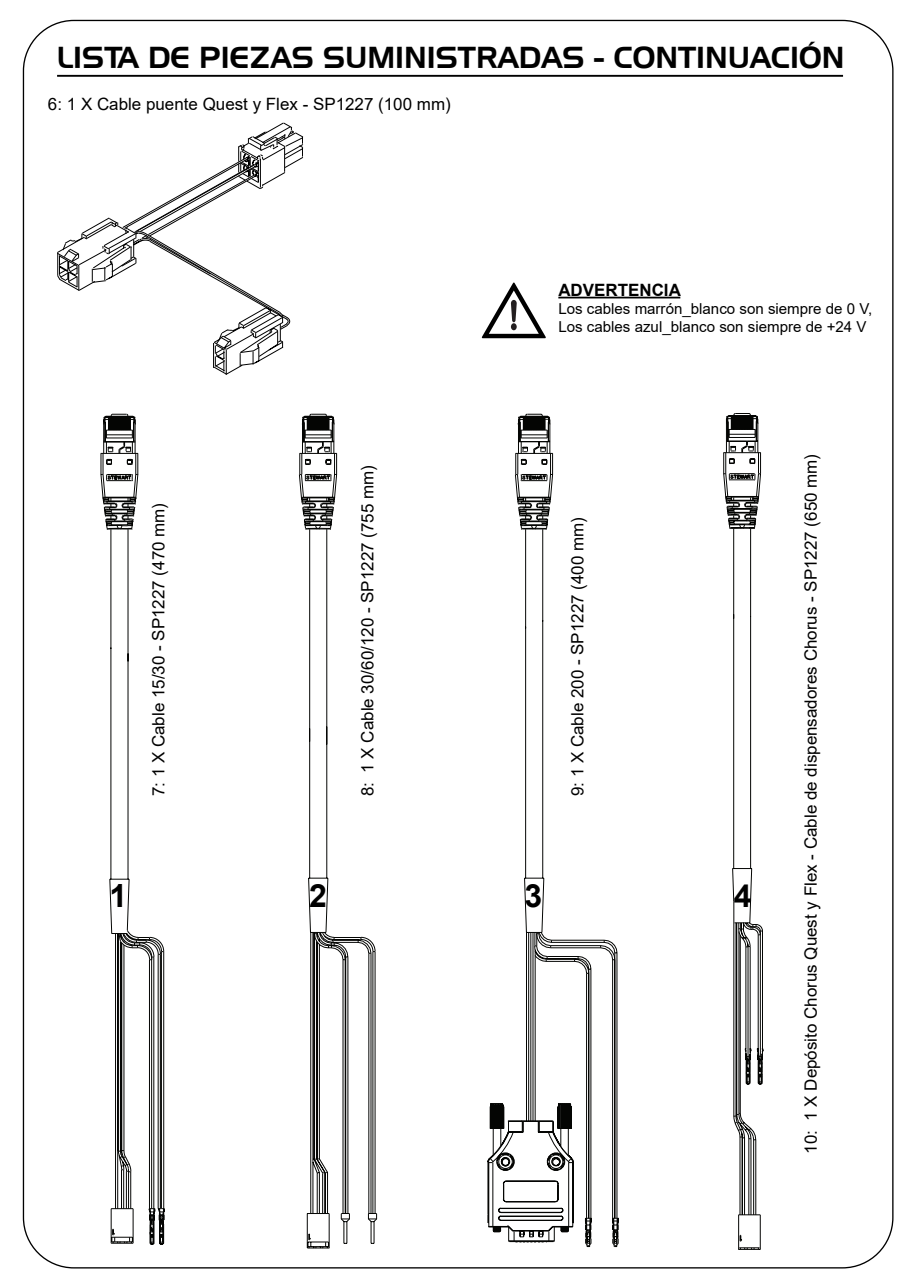

## t FUNCIONES LED DEL MÓDEM HUBGRADE LA822

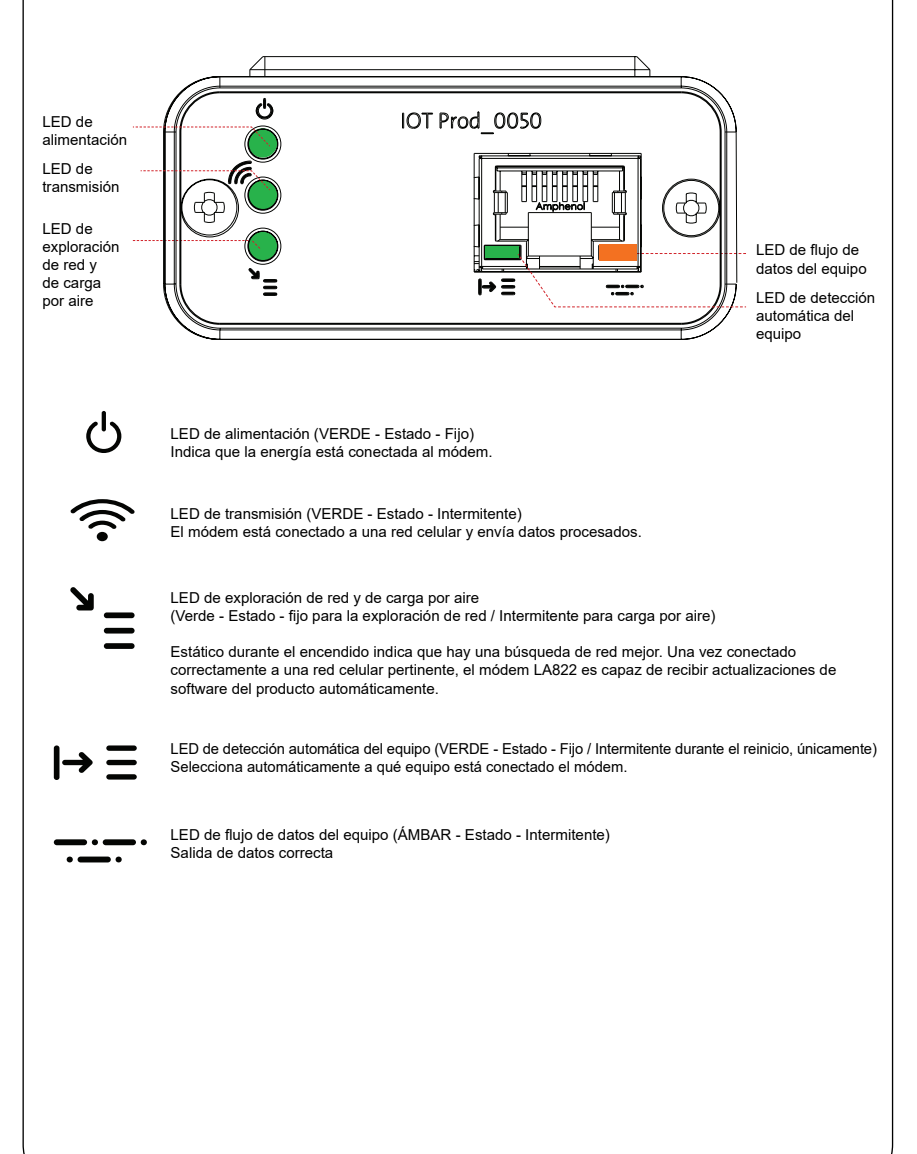

## Software y compatibilidad del producto principal

**Nota: asegúrese de que todos sus productos están actualizados y utilizan el software más reciente.** 

**Para encontrar la versión de software de su sistema actual, simplemente desconecte la corriente por la toma de pared y vuelva a enchufarla, y el número de la versión de software actual se mostrará en la esquina inferior derecha de la pantalla. Si su versión de software es más antigua que la que aparece en la página web www.elgalabwater.com/customize, o en Partnernet, actualice el software.**

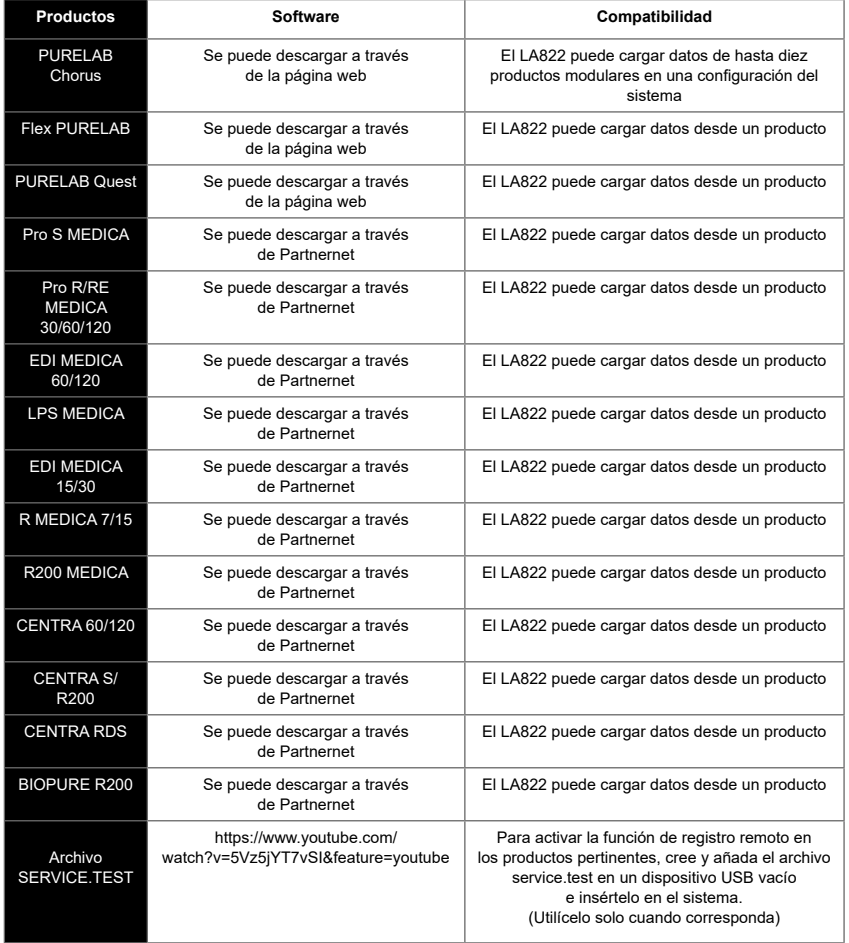

## PRODUCTOS DE 15/30 L

ര

Piezas requeridas:

1: 1 X Módem Hubgrade LA822

 $\overline{\circ}$  $\overline{\circ}$ 

- 2: 1 X Cinta con velcro
- 5: 1 X Broca

 $\sqrt{1}$ 

7: 1 X Cable 15/30

## BIOPURE  $M \in DIC$ A  $M \in DIC$ A-R

Variantes de modelo de:

BIOPURE - MB015BPM1 BIOPURE - MB015XXM1

MEDICA - MD015BPM2 MEDICA - MD015XXM2

MEDICA - ME015BPM1 MEDICA - ME015XXM1

de productos anteriores no son compatibles

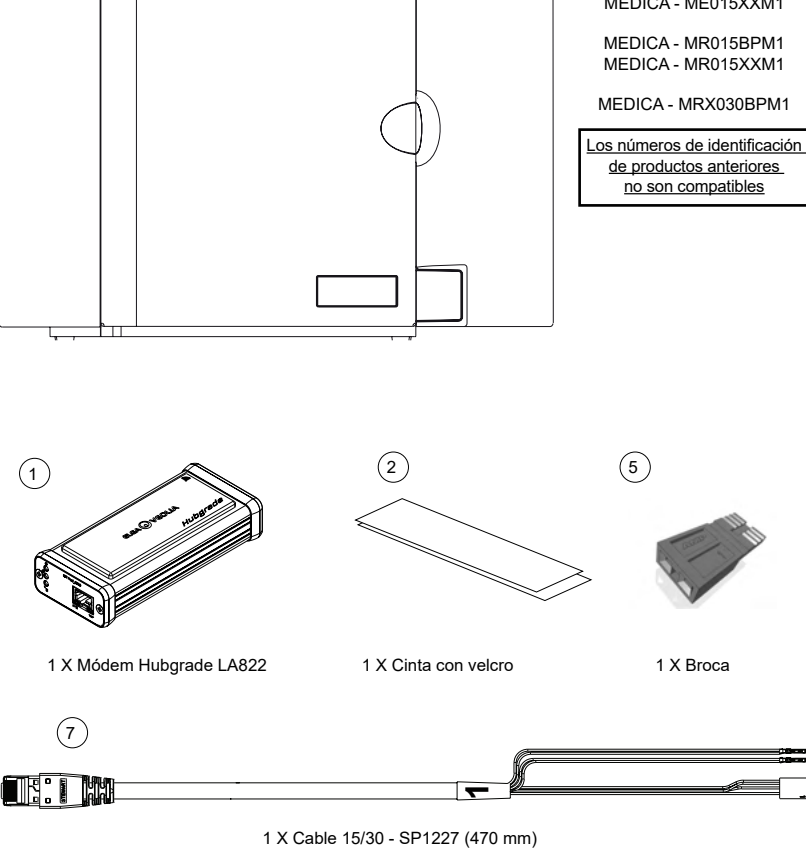

 ADVERTENCIA Verifique que el cable de la fuente de alimentación no pueda entrar en contacto con el agua.

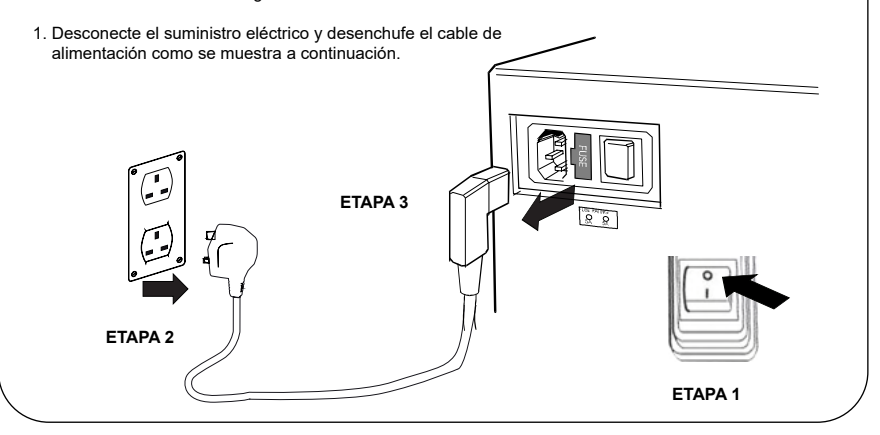

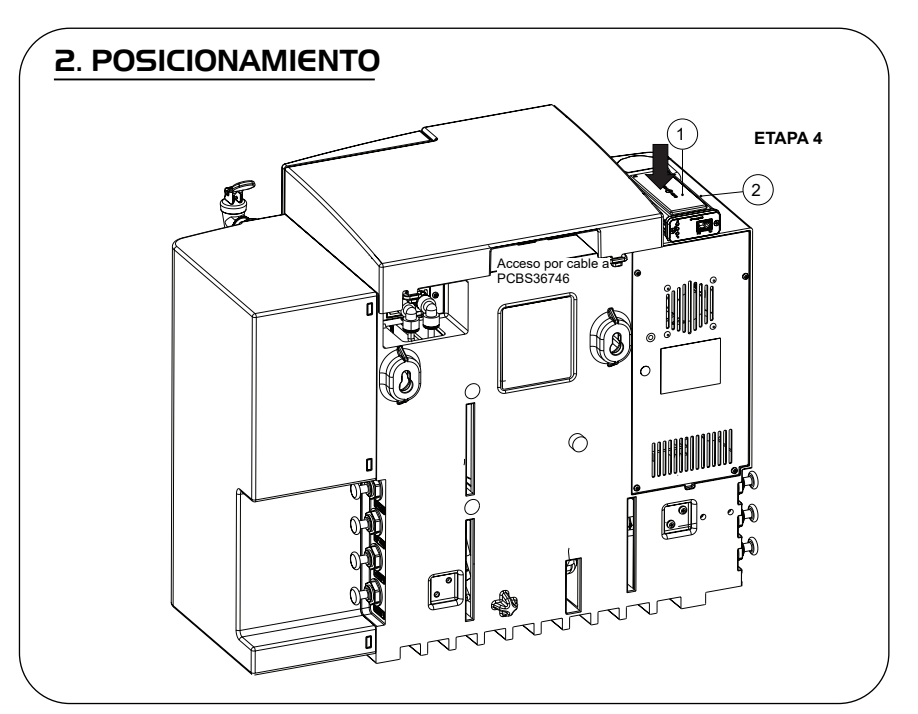

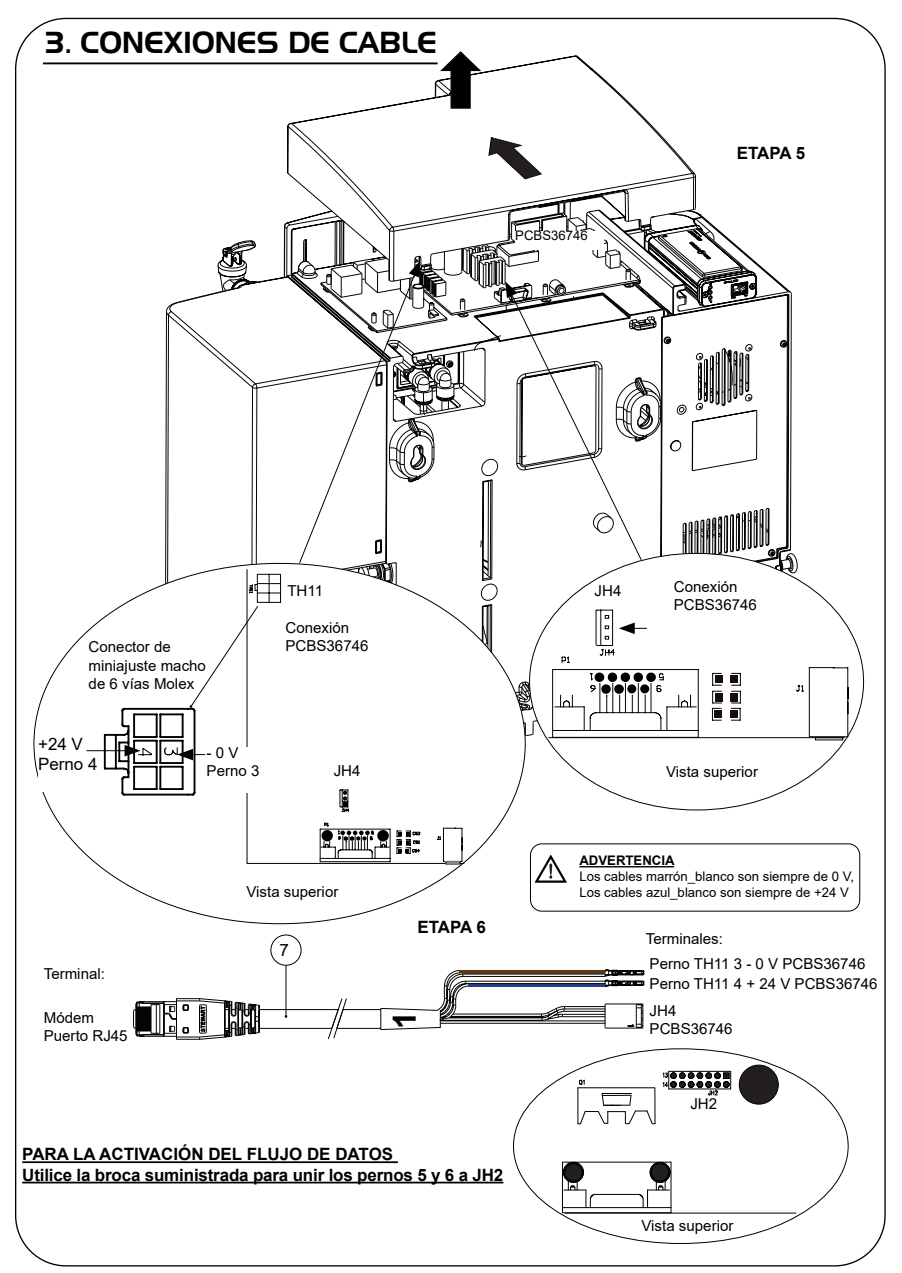

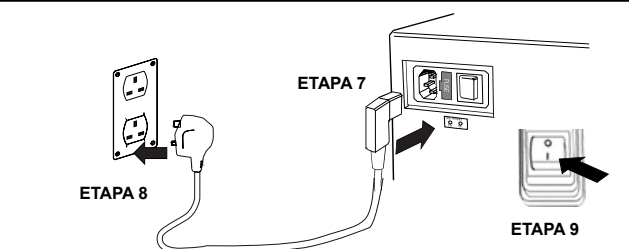

## 5. SECUENCIA DE INICIO E IDENTIFICACIÓN DE LOS LED

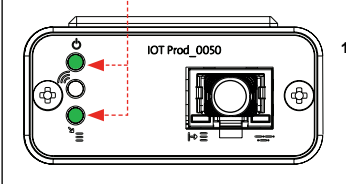

**1.**

## **ETAPA 10**

## **1. LED de encendido y LED de exploración de red**

(VERDE - Estado - Fijo) y (Verde - Estado - Fijo para exploración de la red)

Indica que la energía está conectada al módem y busca una red celular.

Transición de 2 segundos, aproximadamente

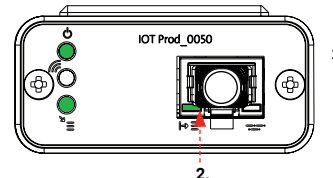

## **2. LED de detección automática del equipo**

(VERDE - Estado - Fijo/Intermitente durante el reinicio, únicamente) Selecciona automáticamente a qué equipo o producto está conectado el módem.

Transición de 1 a 10 segundos, aproximadamente

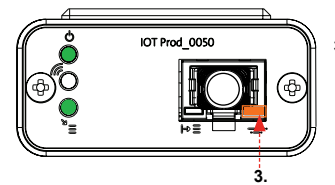

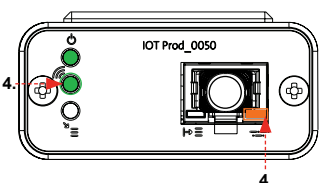

## **3. LED de flujo de datos del equipo**

(ÁMBAR - Estado - Intermitente) Flujo de datos procesados del equipo tratado por el módem.

 Transición de hasta 18 minutos, que le permite llamar a su administrador local de Hubgrade.

**4. LED de transmisión y LED de flujo de datos del equipo** (Verde - Estado - Intermitente) y (Ámbar - Estado - Intermitente)

El LED verde parpadea cada segundo cuando está conectado a la red 4GM y cada 2 segundos cuando está conectado a la red 2G.

El LED ámbar parpadea cada segundo para una configuración Biopure/Medica.

## **4. INSTALACIÓN COMPLETADA - PÓNGASE EN CONTACTO CON SU ADMINISTRADOR DE HUBGRADE**

## PRODUCTOS DE 30/60/120 L

Piezas requeridas:

- 1: 1 X Módem Hubgrade LA822
- 2: 1 X Cinta con velcro
- 8: 1 X Cable 30/60/120

8

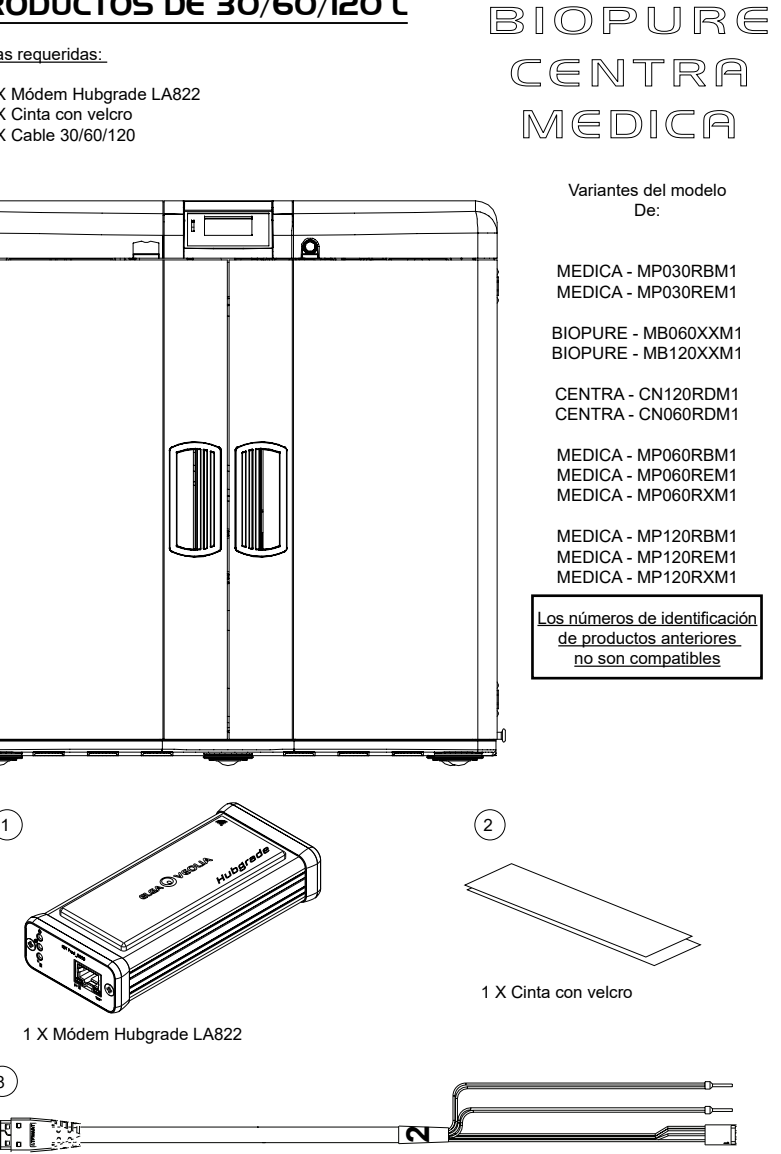

1 X Cable 30/60/120 - SP1227 (755 mm)

 ADVERTENCIA Verifique que el cable de la fuente de alimentación no pueda entrar en contacto con el agua.

1. Desconecte el suministro eléctrico y desenchufe el cable de alimentación como se muestra a continuación.

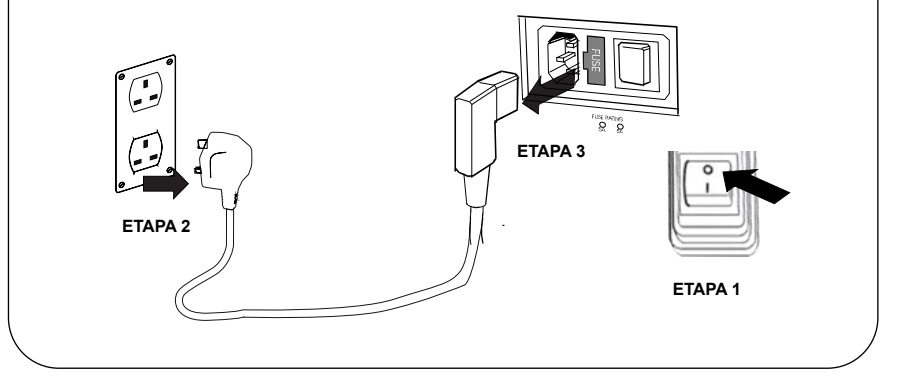

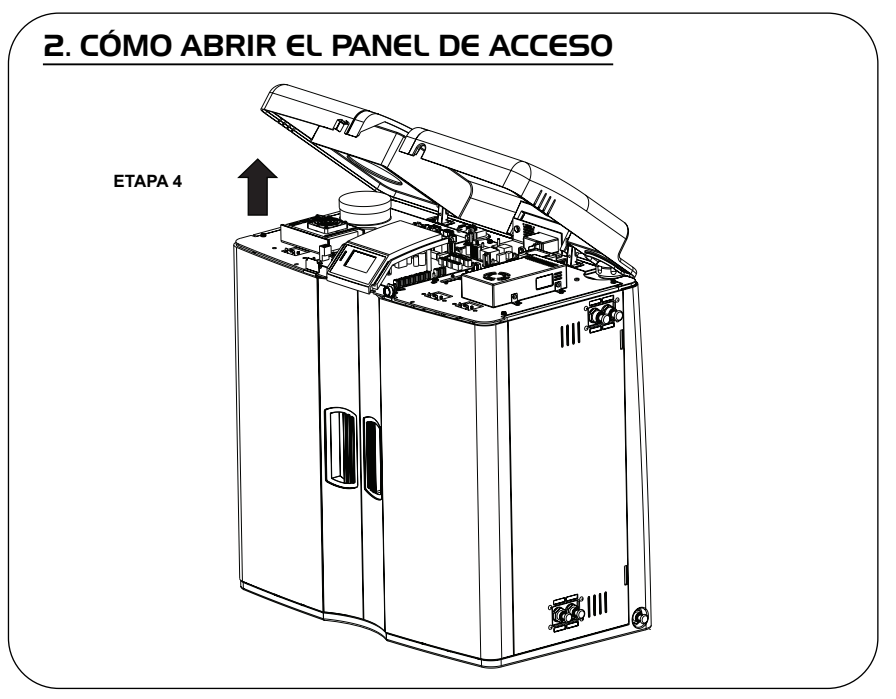

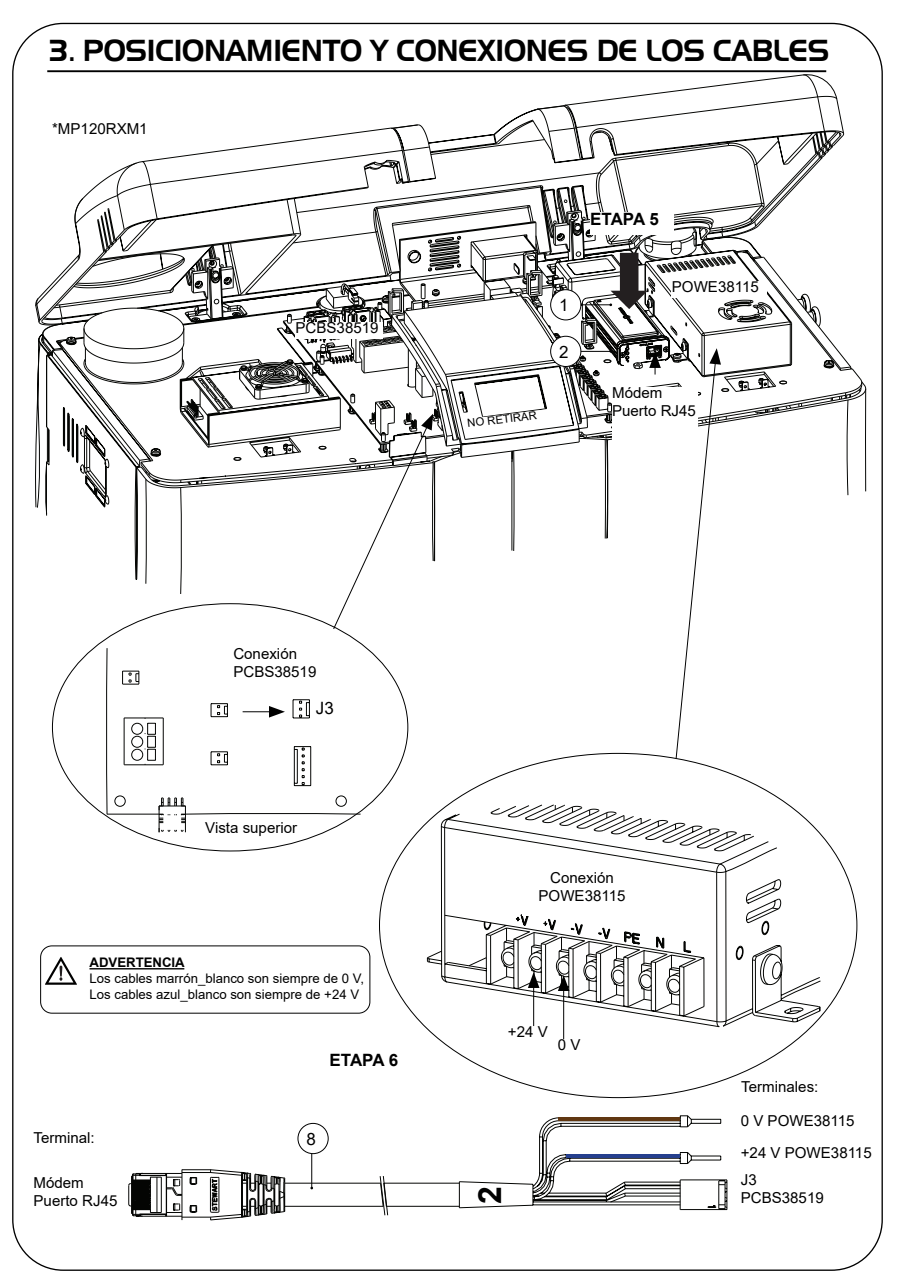

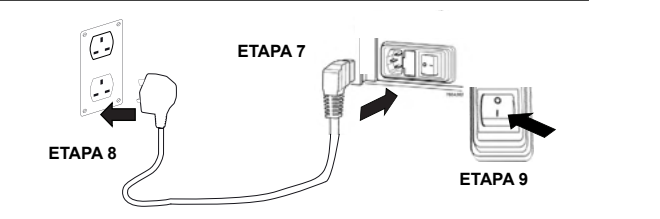

## 5. SECUENCIA DE INICIO E IDENTIFICACIÓN DE LOS LED **1. ETAPA 10** IOT Prod 0050 **1. LED de encendido y LED de exploración de la red**  (VERDE - Estado - Fijo) y (Verde - Estado - Fijo para exploración de la red) Indica que la energía está conectada al módem y busca una red celular. Transición de 2 segundos, aproximadamente IOT Prod 0050 **2. LED de detección automática del equipo** (VERDE - Estado - Fijo/Intermitente durante el reinicio, únicamente) Selecciona automáticamente a qué equipo o producto está conectado el módem.  $\overline{2}$ Transición de 1 a 10 segundos, aproximadamente IOT Prod 0050 **3. LED de flujo de datos del equipo**  (ÁMBAR - Estado - Intermitente) Flujo de datos procesados del equipo tratado por el módem. Transición de hasta 18 minutos, que le permite llamar a su administrador local de Hubgrade. **3. 4. LED de transmisión y LED de flujo de datos del equipo** IOT Prod 0050 (Verde - Estado - Intermitente) y (Ámbar - Estado - Intermitente) El LED verde parpadea cada segundo cuando está conectado **4.** a la red 4GM y cada 2 segundos cuando está conectado a la red 2G. El LED ámbar parpadea cada segundo para una configuración Biopure/Medica.

## **INSTALACIÓN COMPLETADA - PÓNGASE EN CONTACTO CON SU ADMINISTRADOR DE HUBGRADE**

**4.**

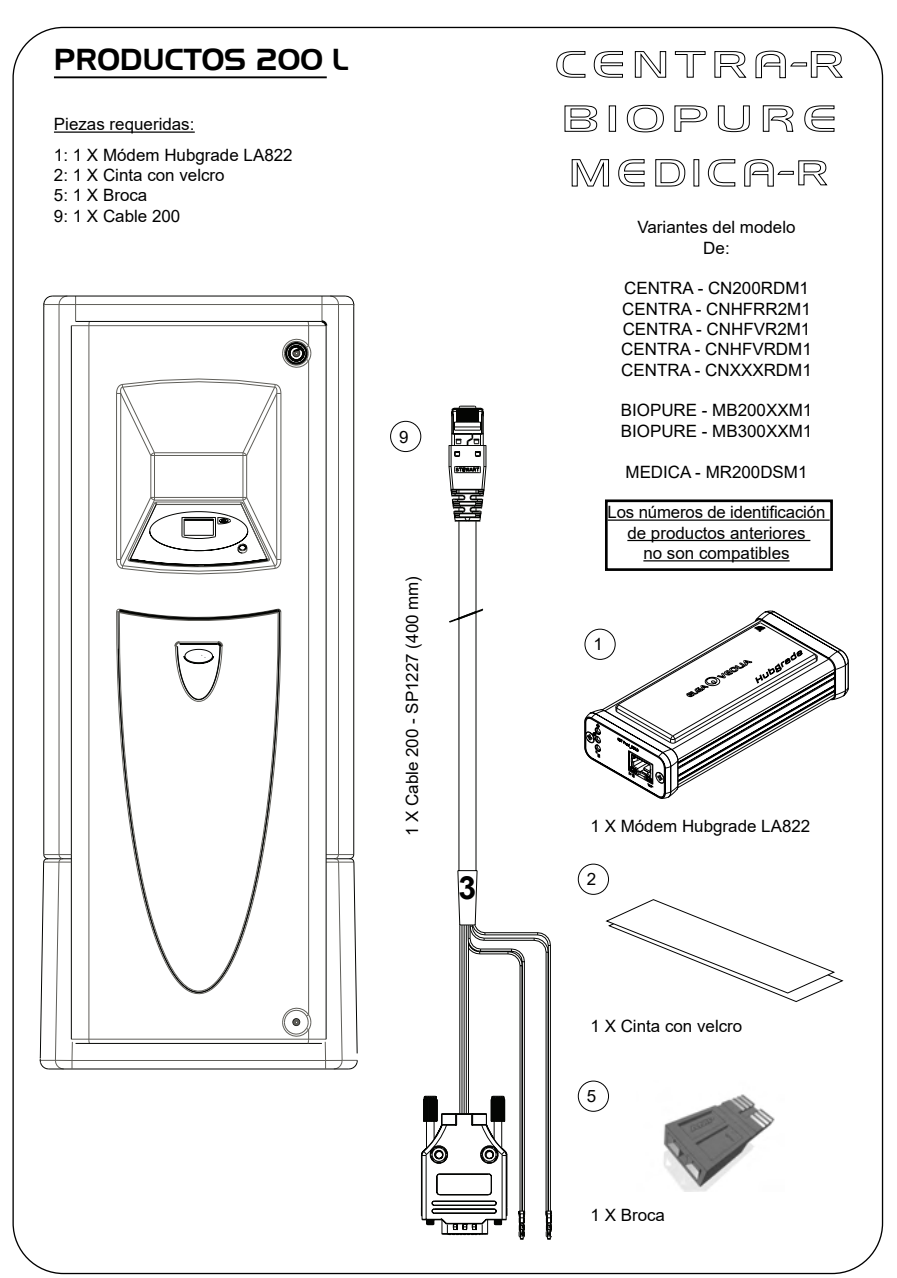

## 1. AISLAR LA FUENTE DE ALIMENTACIÓN

1. Aísle la fuente de alimentación, para lo cual debe apagar el interruptor de aislamiento.

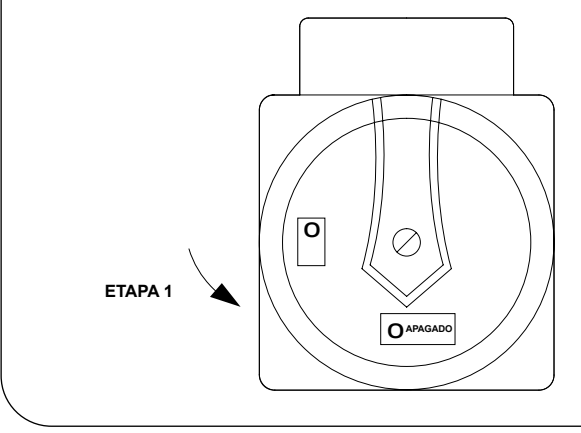

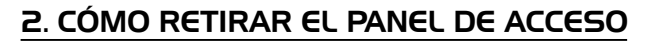

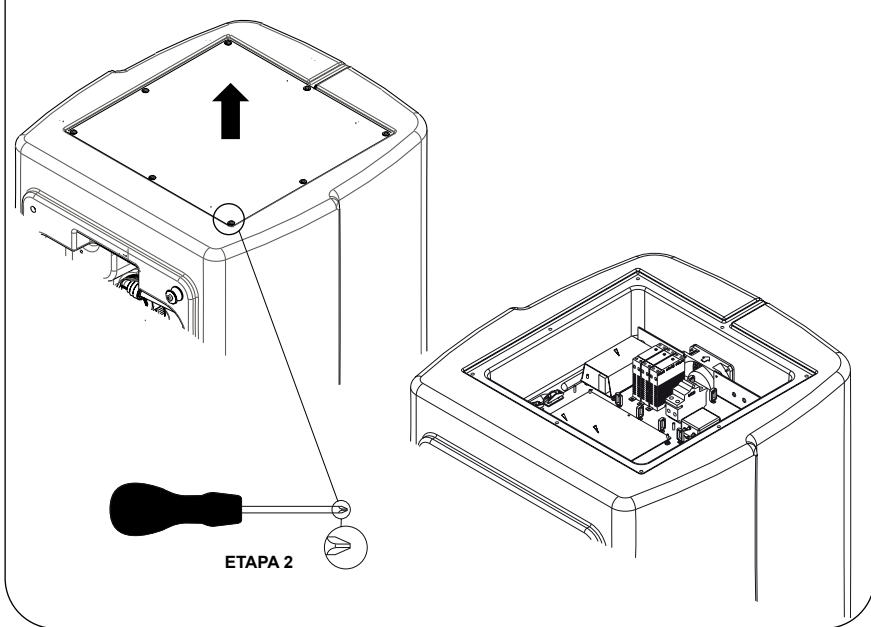

## 3. POSICIONAMIENTO Y CONEXIONES DE LOS CABLES

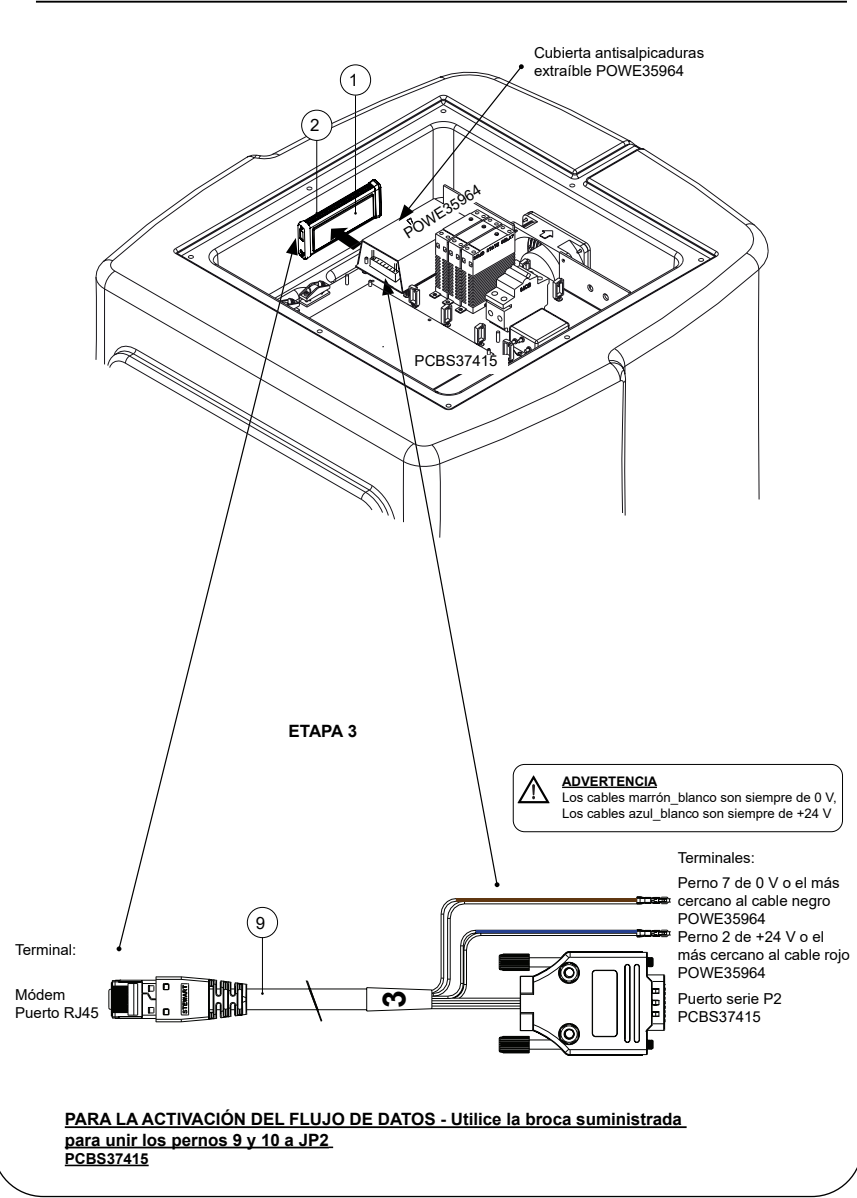

**ETAPA 4**

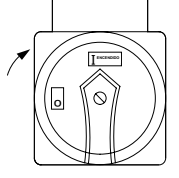

## 5. SECUENCIA DE INICIO E IDENTIFICACIÓN DE LOS LED

## **ETAPA 5**

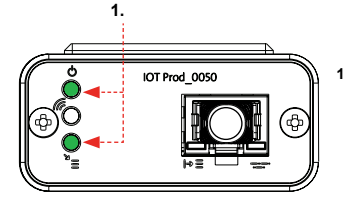

**1. LED de encendido y LED de exploración de red**  (VERDE - Estado - Fijo) y (Verde - Estado - Fijo para exploración de la red)

Indica que la energía está conectada al módem y busca una red celular.

Transición de 2 segundos, aproximadamente

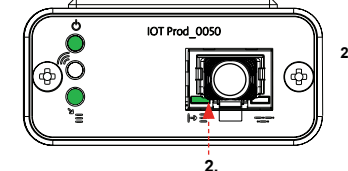

### **2. LED de detección automática del equipo** (VERDE - Estado - Fijo/Intermitente durante el reinicio, únicamente) Selecciona automáticamente a qué equipo o producto está conectado el módem.

Transición de 1 a 10 segundos, aproximadamente

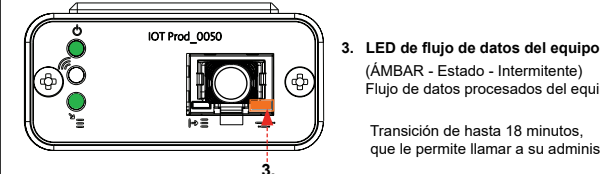

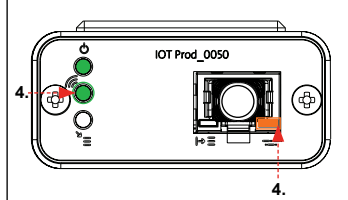

**4. LED de transmisión y LED de flujo de datos del equipo** (Verde - Estado - Intermitente) y (Ámbar - Estado - Intermitente)

Flujo de datos procesados del equipo tratado por el módem.

que le permite llamar a su administrador local de Hubgrade.

El LED verde parpadea cada segundo cuando está conectado a la red 4GM y cada 2 segundos cuando está conectado a la red 2G.

El LED ámbar parpadea cada segundo para una configuración Biopure/Medica.

**INSTALACIÓN COMPLETADA - PÓNGASE EN CONTACTO CON SU ADMINISTRADOR DE HUBGRADE**

(ÁMBAR - Estado - Intermitente)

Transición de hasta 18 minutos,

## DEPÓSITO CHORUS

Piezas requeridas:

- 1: 1 X Módem Hubgrade LA822
- 2: 1 X Cinta con velcro

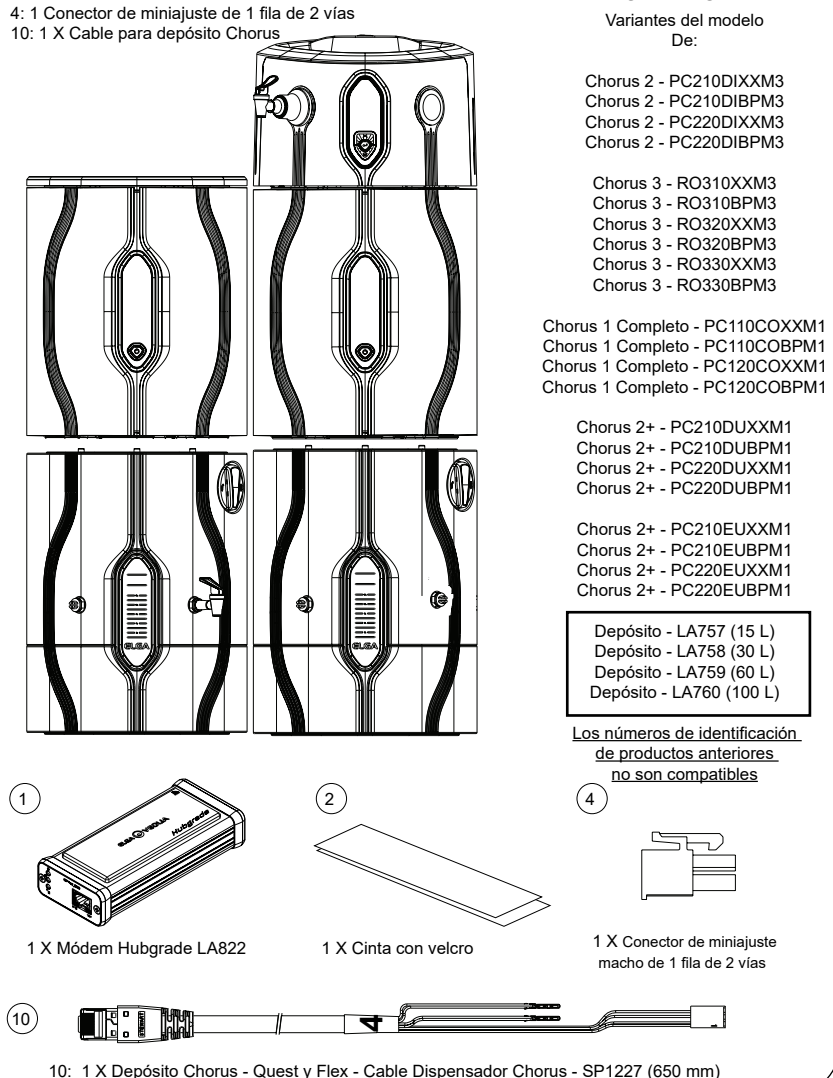

2 RO/DI,3 RO, 1 COMPLETO Y 2+

PURELAB Chorus

ADVERTENCIA Verifique que la fuente de alimentación no pueda entrar en contacto con el agua.

1. Apague y desconecte la fuente de alimentación como se muestra a continuación.

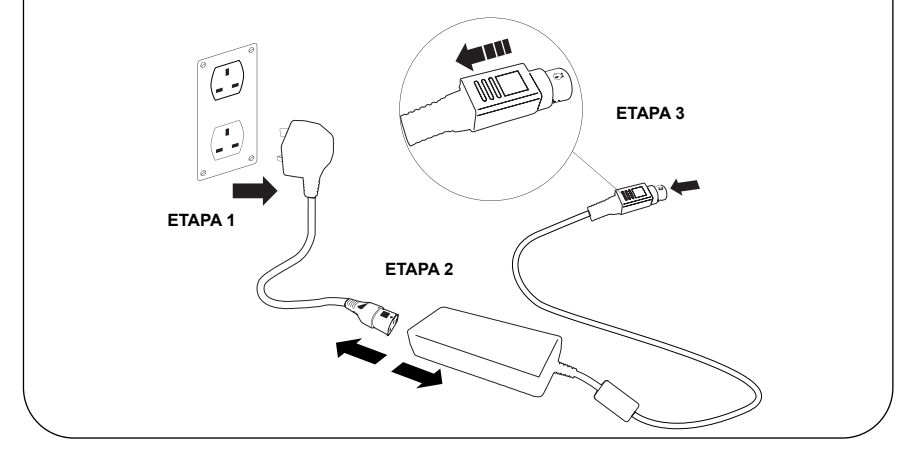

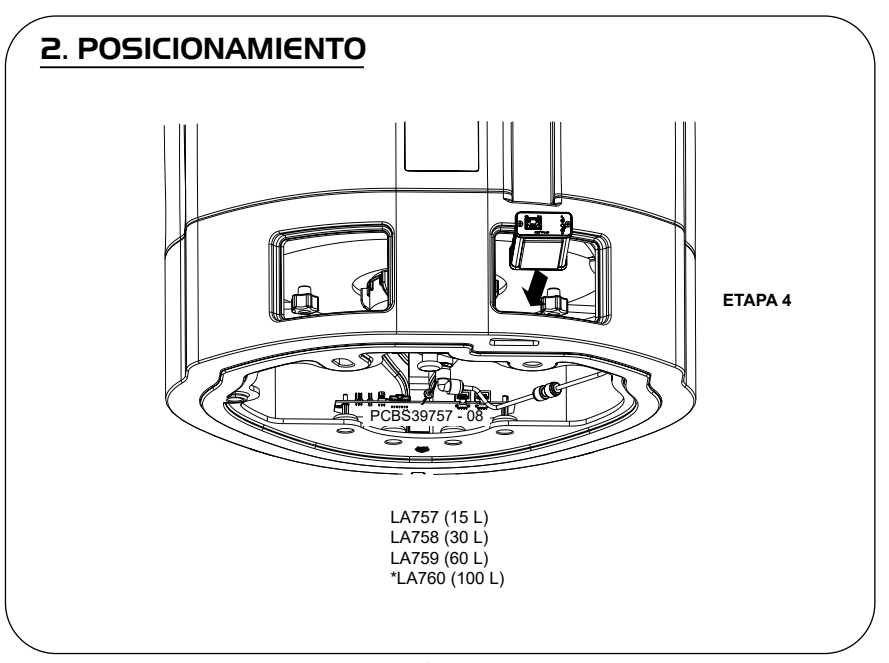

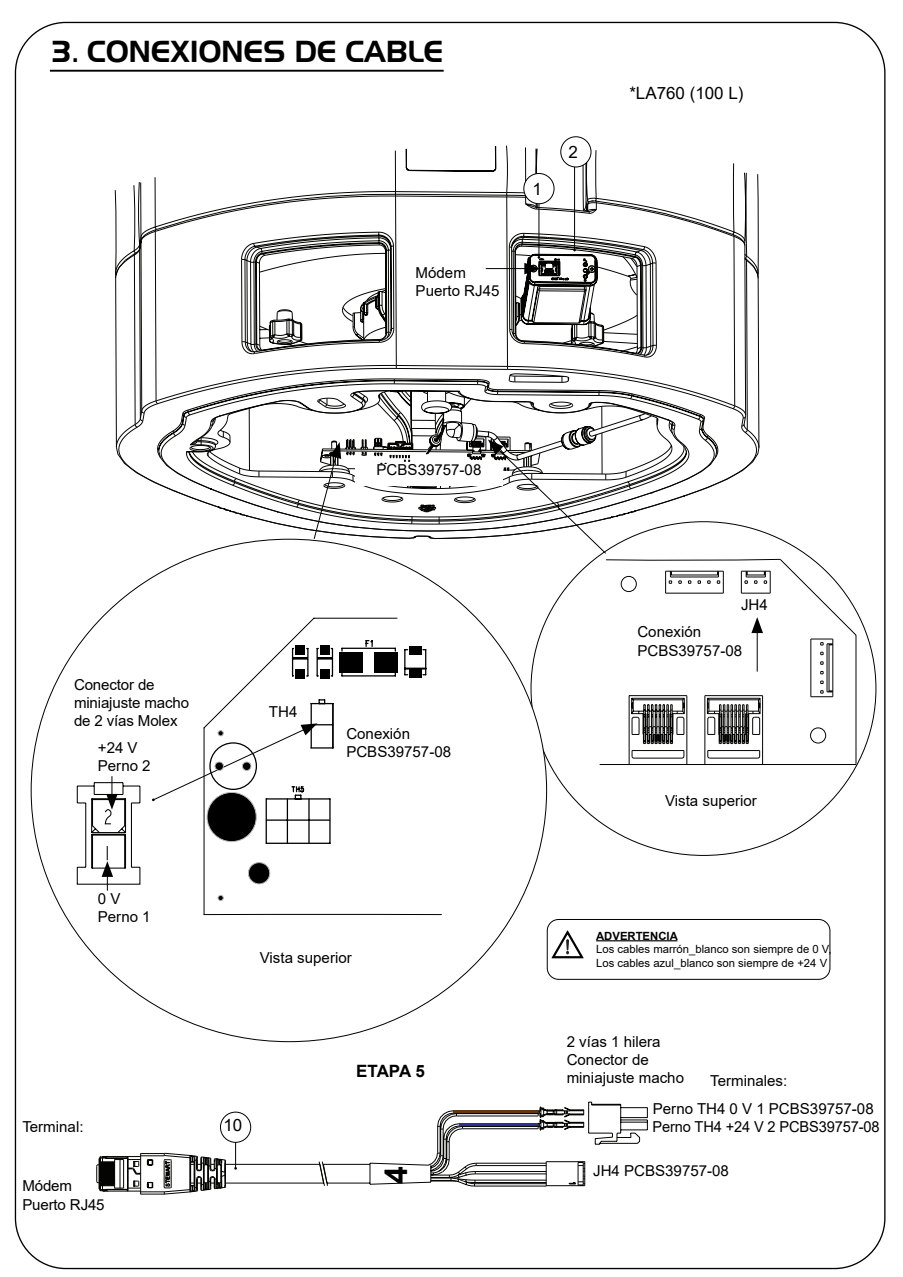

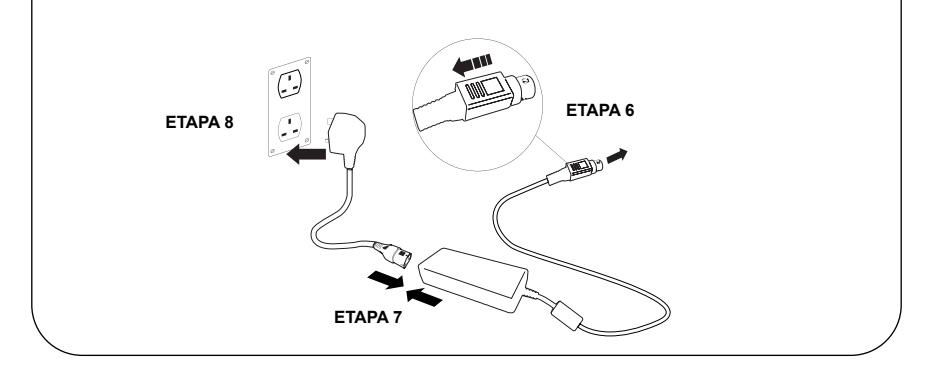

## 5. ACTIVACIÓN DEL FLUJO DE DATOS

## **ETAPA 9**

- **1.** Cree un archivo SERVICE.TST en una memoria USB vacía.
- **2.** Inserte la memoria USB en el puerto USB de cualquier producto Chorus cuando configure el sistema.
- **3.** Utilice los botones de menú Dosificador o Chorus para salir del menú y, a continuación, acceda nuevamente con el botón de aceptación.
- **4.** Seleccione «Registro Remoto», seleccione «SÍ», y pulse aceptar para confirmar.
- **5.** La secuencia de inicio y la identificación de los LED comenzará después. Consulte la página siguiente para completar esta instalación.

## 6. SECUENCIA DE INICIO E IDENTIFICACIÓN DE LOS LED

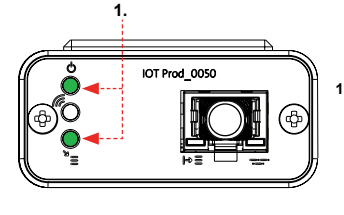

## IOT Prod 0050 **2.**

## **ETAPA 10**

**1. LED de encendido y LED de exploración de red**  (VERDE - Estado - Fijo) y (Verde - Estado - Fijo para exploración de la red)

Indica que la energía está conectada al módem y busca una red celular.

Transición de 2 segundos, aproximadamente

**2. LED de detección automática del equipo** (VERDE - Estado - Fijo/Intermitente durante el reinicio, únicamente) Selecciona automáticamente a qué equipo o producto está conectado el módem.

Transición de 1 a 10 segundos, aproximadamente

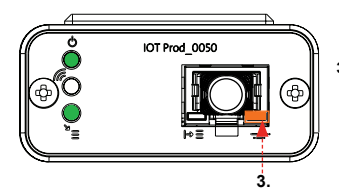

## **3. LED de flujo de datos del equipo**

(ÁMBAR - Estado - Intermitente) Flujo de datos procesados del equipo tratado por el módem.

 Transición de hasta 18 minutos, que le permite llamar a su administrador local de Hubgrade.

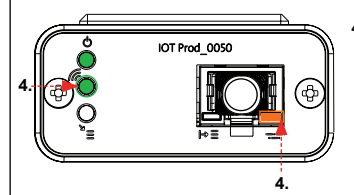

## **4. LED de transmisión y LED de flujo de datos del equipo**

(Verde - Estado - Intermitente) y (Ámbar - Estado - Intermitente)

El LED verde parpadea cada segundo cuando está conectado a la red 4GM y cada 2 segundos cuando está conectado a la red 2G.

El LED ámbar parpadea cada 2 segundos para una configuración de Chorus.

## **INSTALACIÓN COMPLETADA - PÓNGASE EN CONTACTO CON SU ADMINISTRADOR DE HUBGRADE**

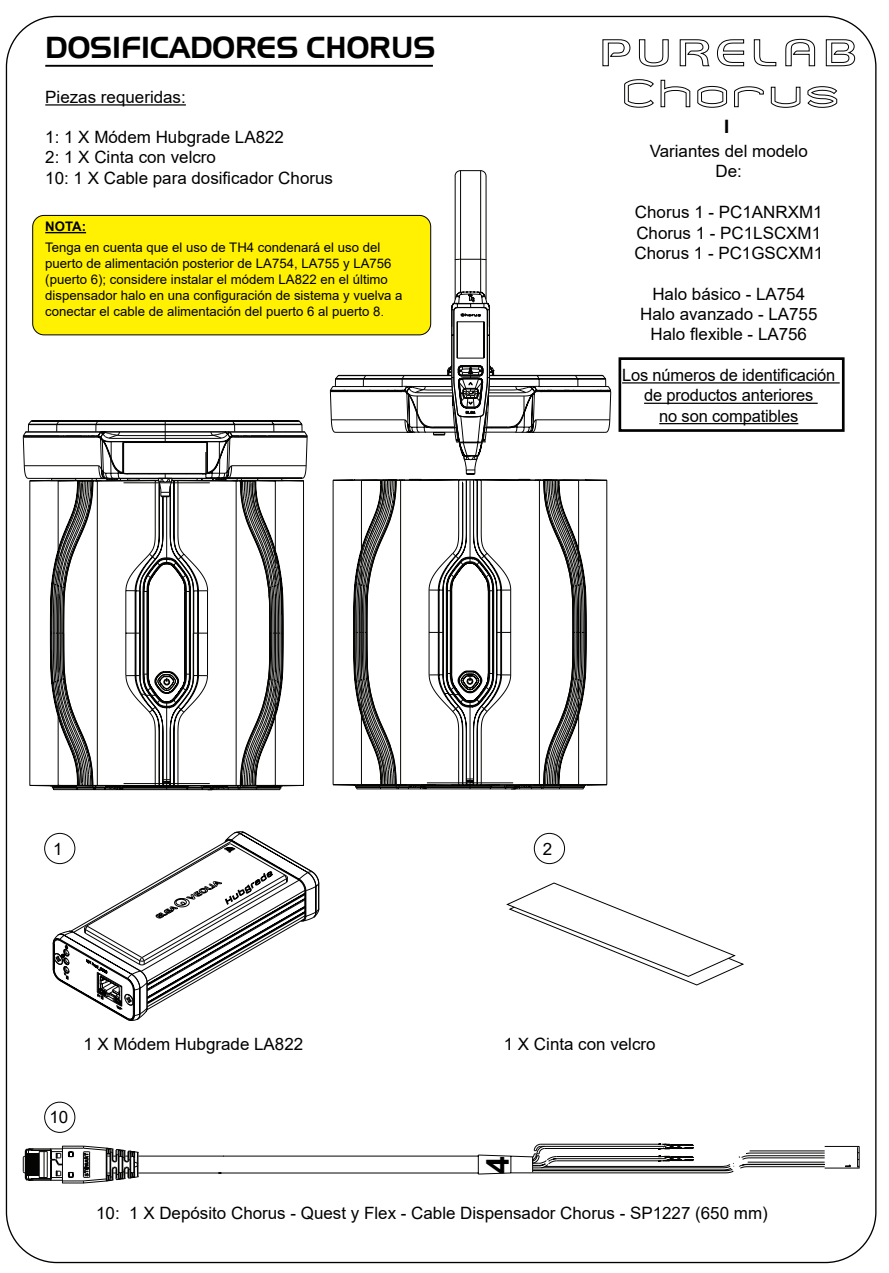

ADVERTENCIA Verifique que la fuente de alimentación no pueda entrar en contacto con el agua.

1. Apague y desconecte la fuente de alimentación como se muestra a continuación.

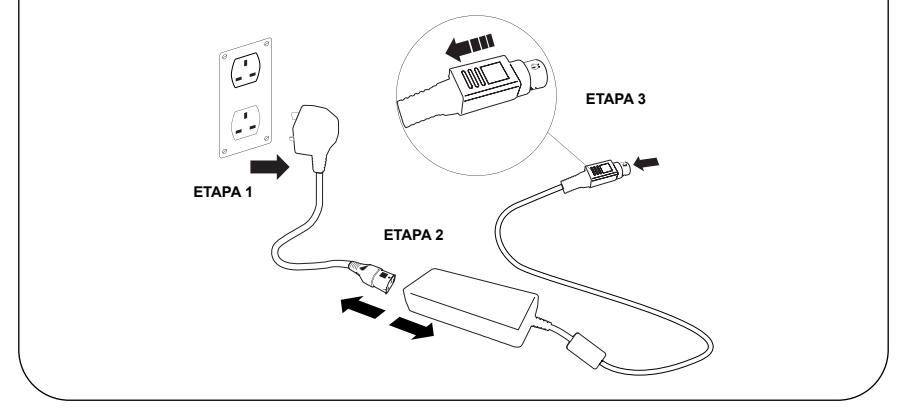

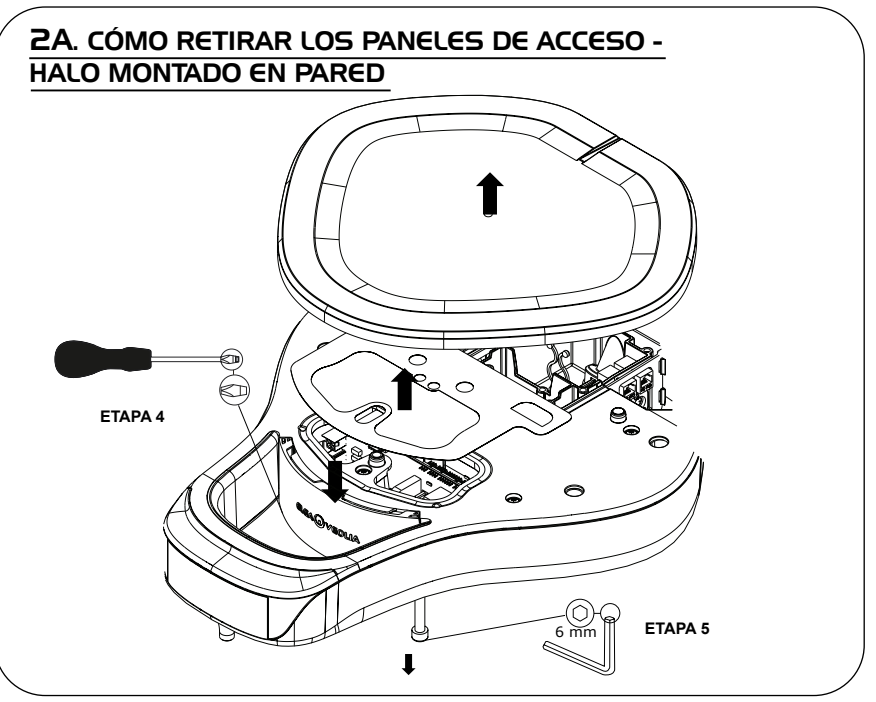

# 2B. CÓMO RETIRAR LOS PANELES DE ACCESO - HALO MONTADO EN BANCO **ETAPA 5** $1$ **ETAPA 4**

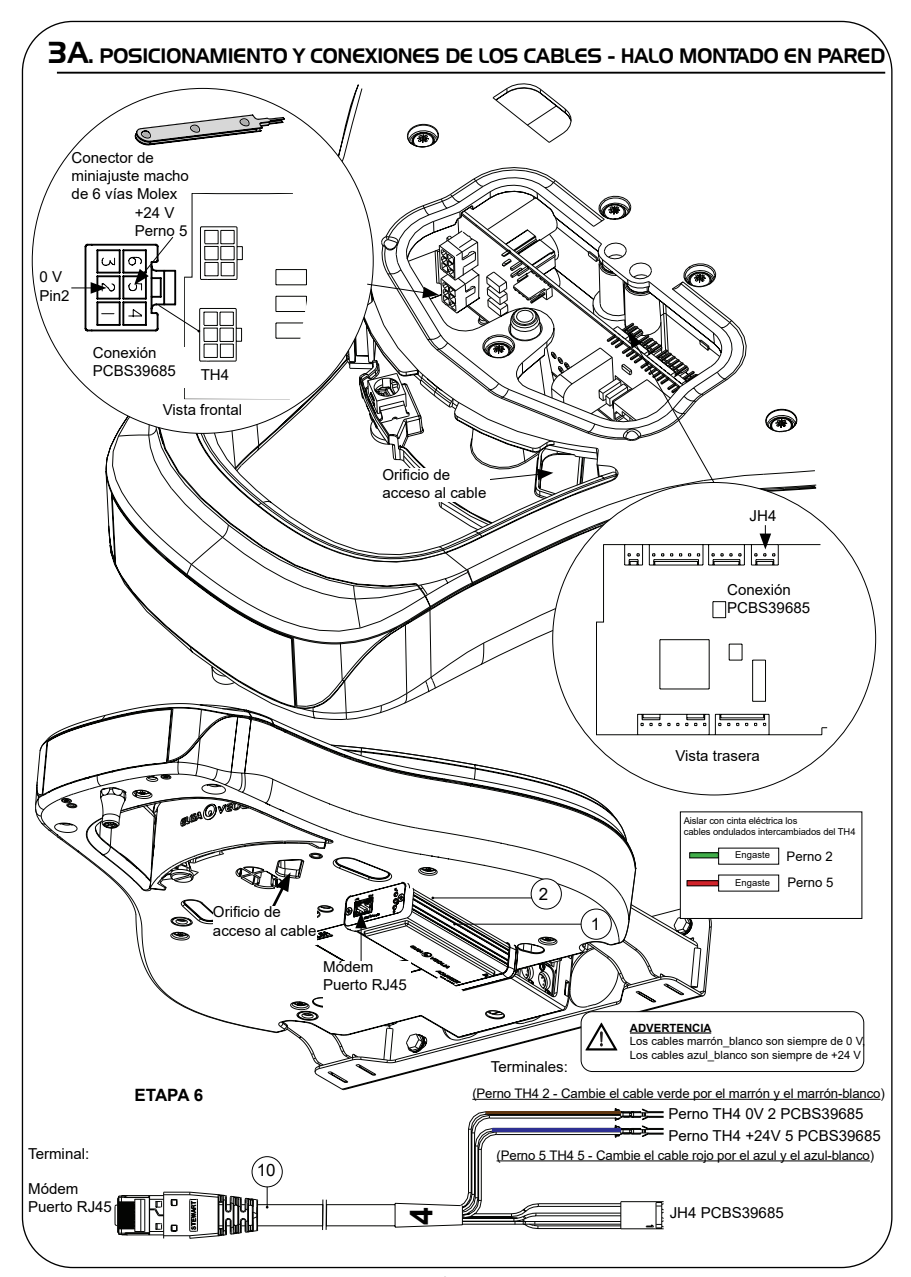

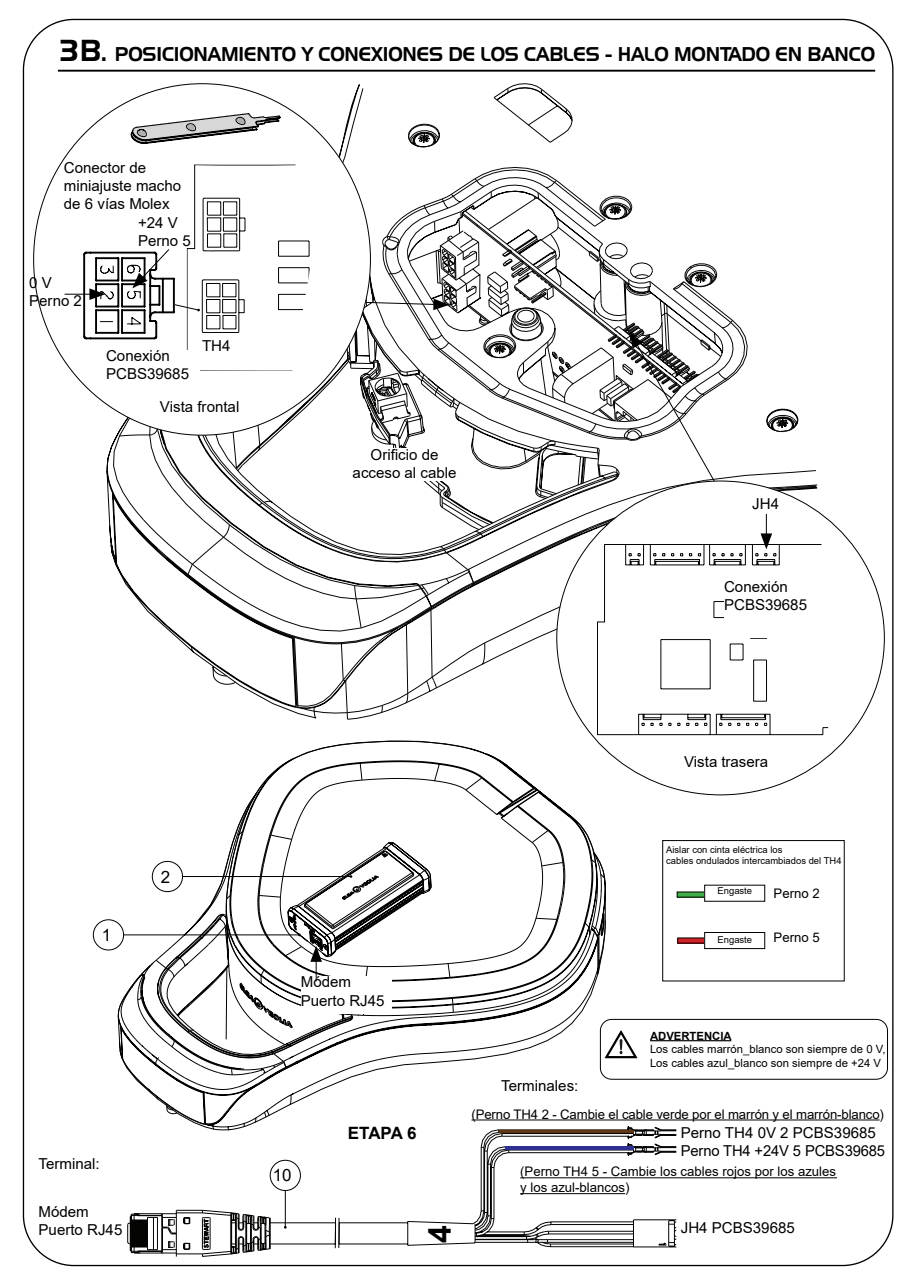

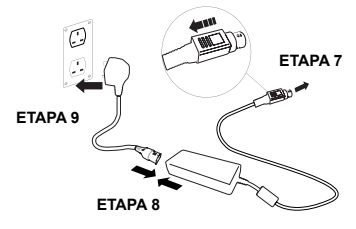

## 5. SECUENCIA DE INICIO E IDENTIFICACIÓN DE LOS LED

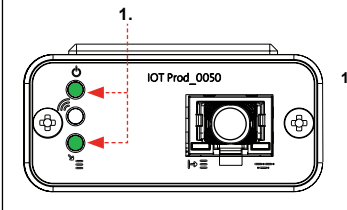

## **ETAPA 10**

**1. LED de encendido y LED de exploración de red**  (VERDE - Estado - Fijo) y (Verde - Estado - Fijo para exploración de la red)

Indica que la energía está conectada al módem y busca una red celular.

Transición de 2 segundos, aproximadamente

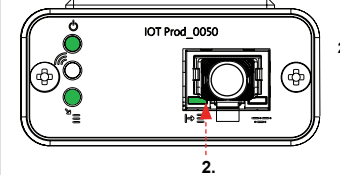

## **2. LED de detección automática del equipo**

(VERDE - Estado - Fijo/Intermitente durante el reinicio, únicamente) Selecciona automáticamente a qué equipo o producto está conectado el módem.

Transición de 1 a 10 segundos, aproximadamente

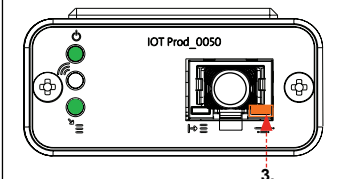

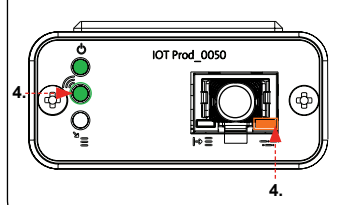

## **3. LED de flujo de datos del equipo**

(ÁMBAR - Estado - Intermitente) Flujo de datos procesados del equipo tratado por el módem.

 Transición de hasta 18 minutos, que le permite llamar a su administrador local de Hubgrade.

**4. LED de transmisión y LED de flujo de datos del equipo** (Verde - Estado - Intermitente) y (Ámbar - Estado - Intermitente)

El LED verde parpadea cada segundo cuando está conectado a la red 4GM y cada 2 segundos cuando está conectado a la red 2G.

El LED ámbar parpadea cada 2 segundos para una configuración de Chorus.

## **INSTALACIÓN COMPLETADA - PÓNGASE EN CONTACTO CON SU ADMINISTRADOR DE HUBGRADE**

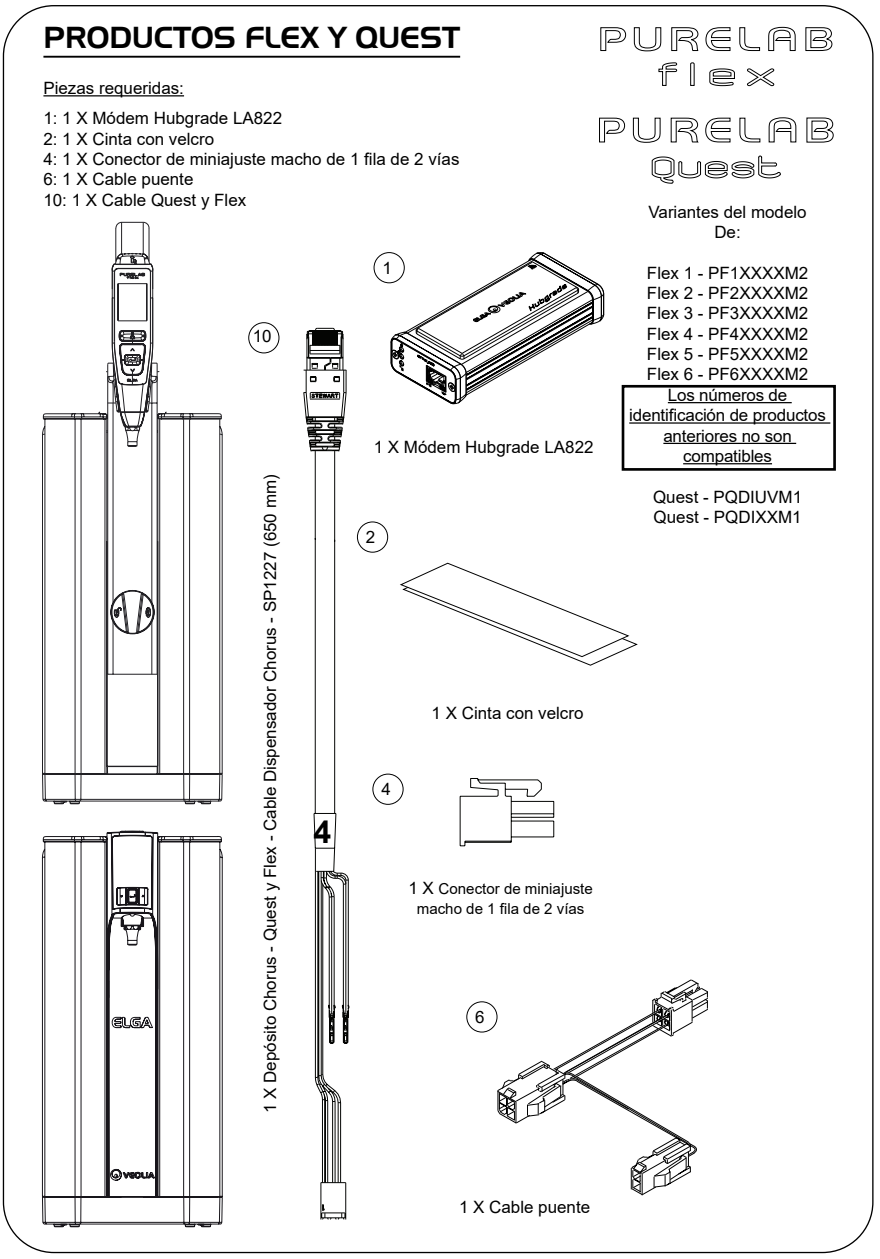

ADVERTENCIA Verifique que la fuente de alimentación no pueda entrar en contacto con el agua.

1. Apague y desconecte la fuente de alimentación como se muestra a continuación.

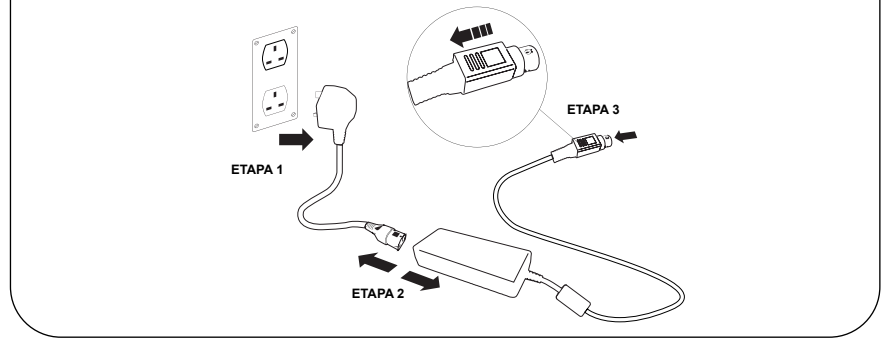

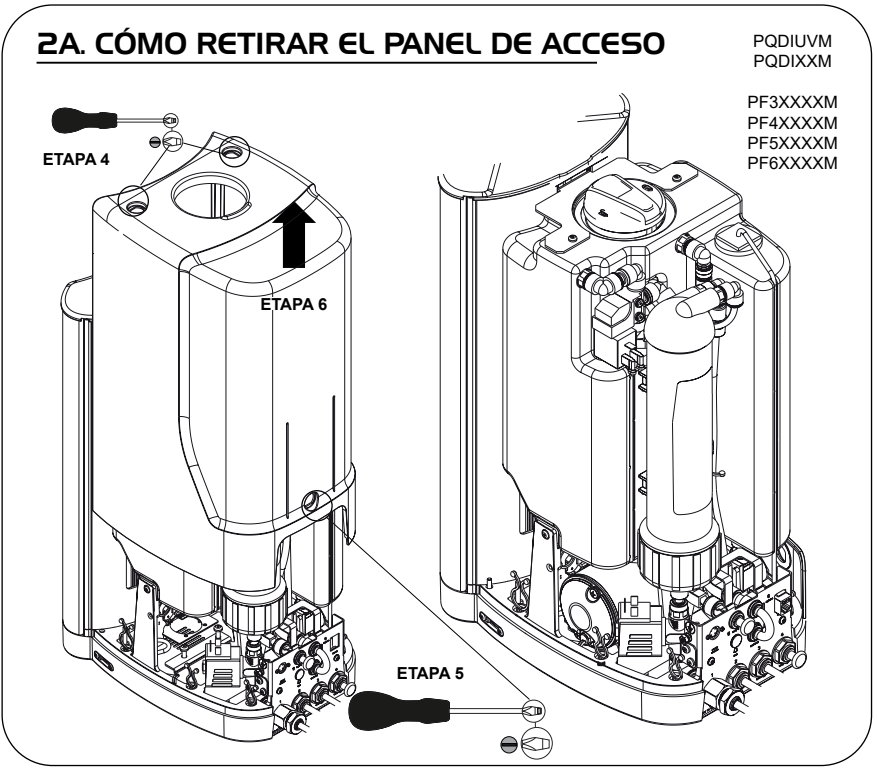

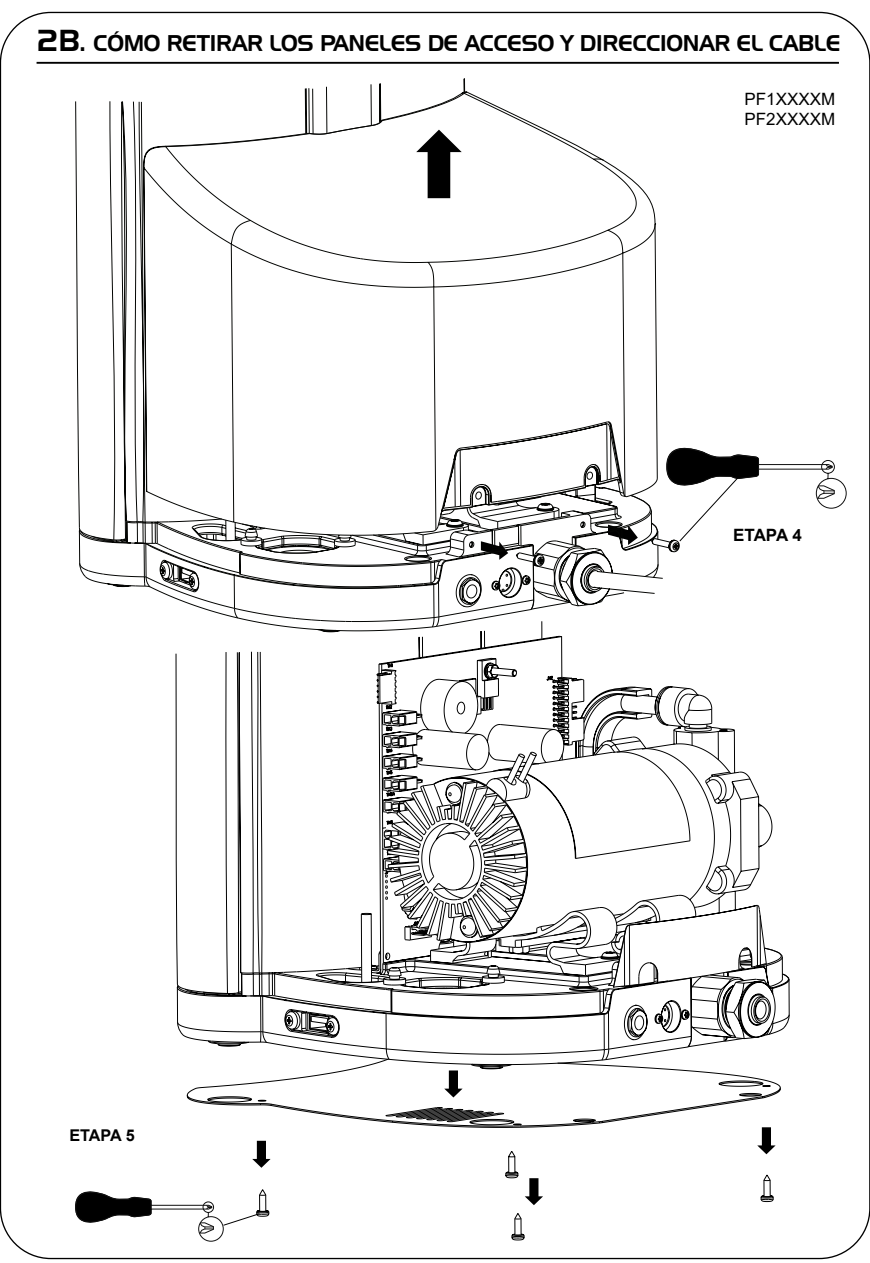

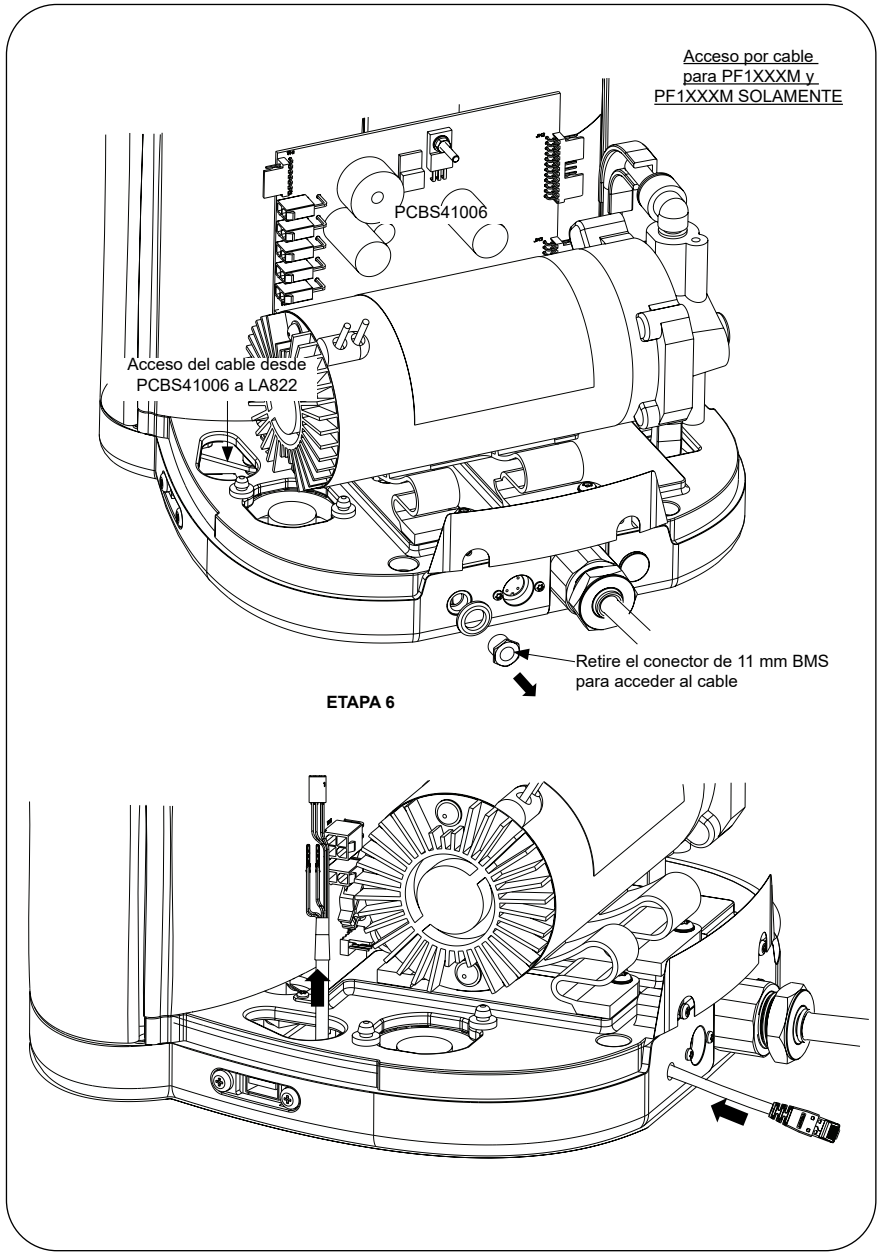

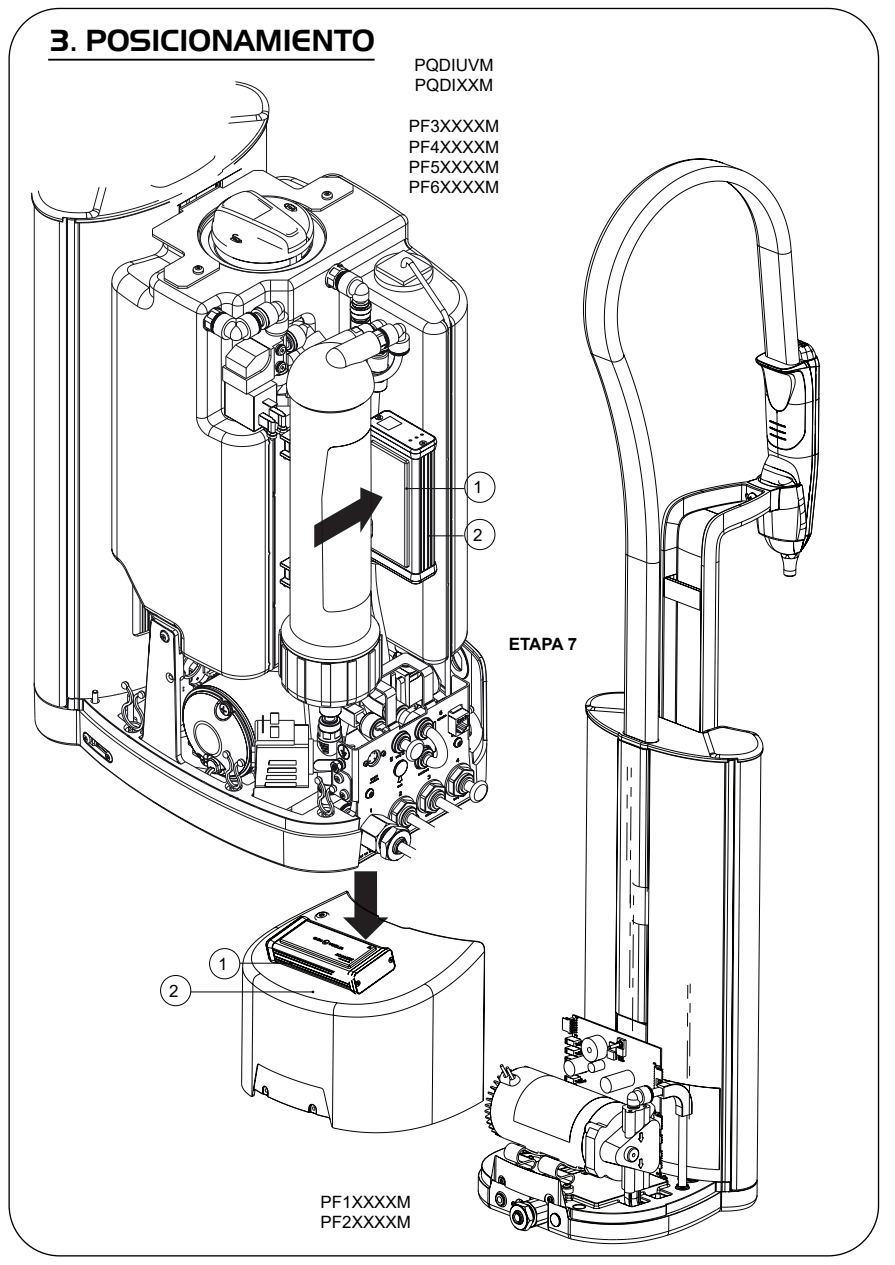

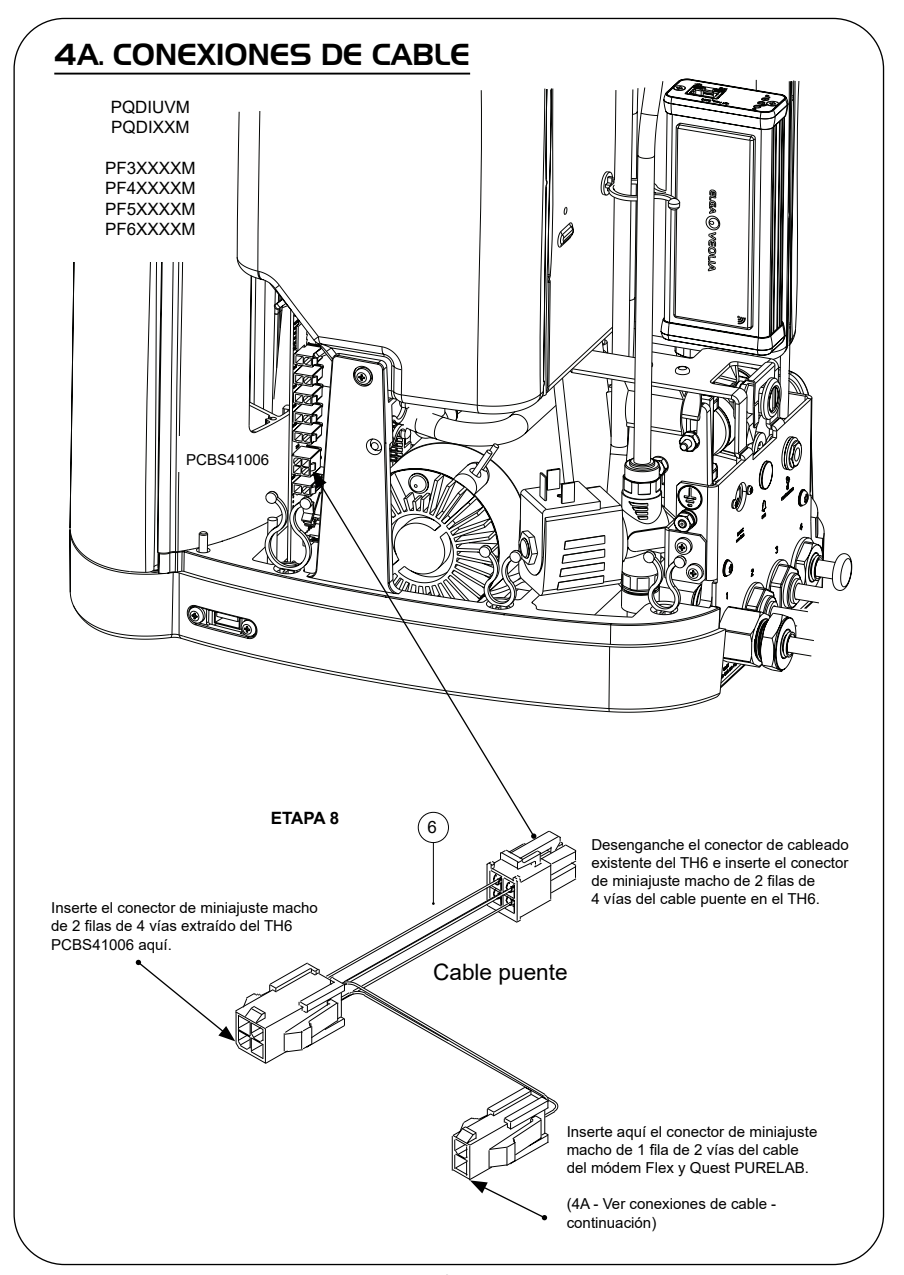

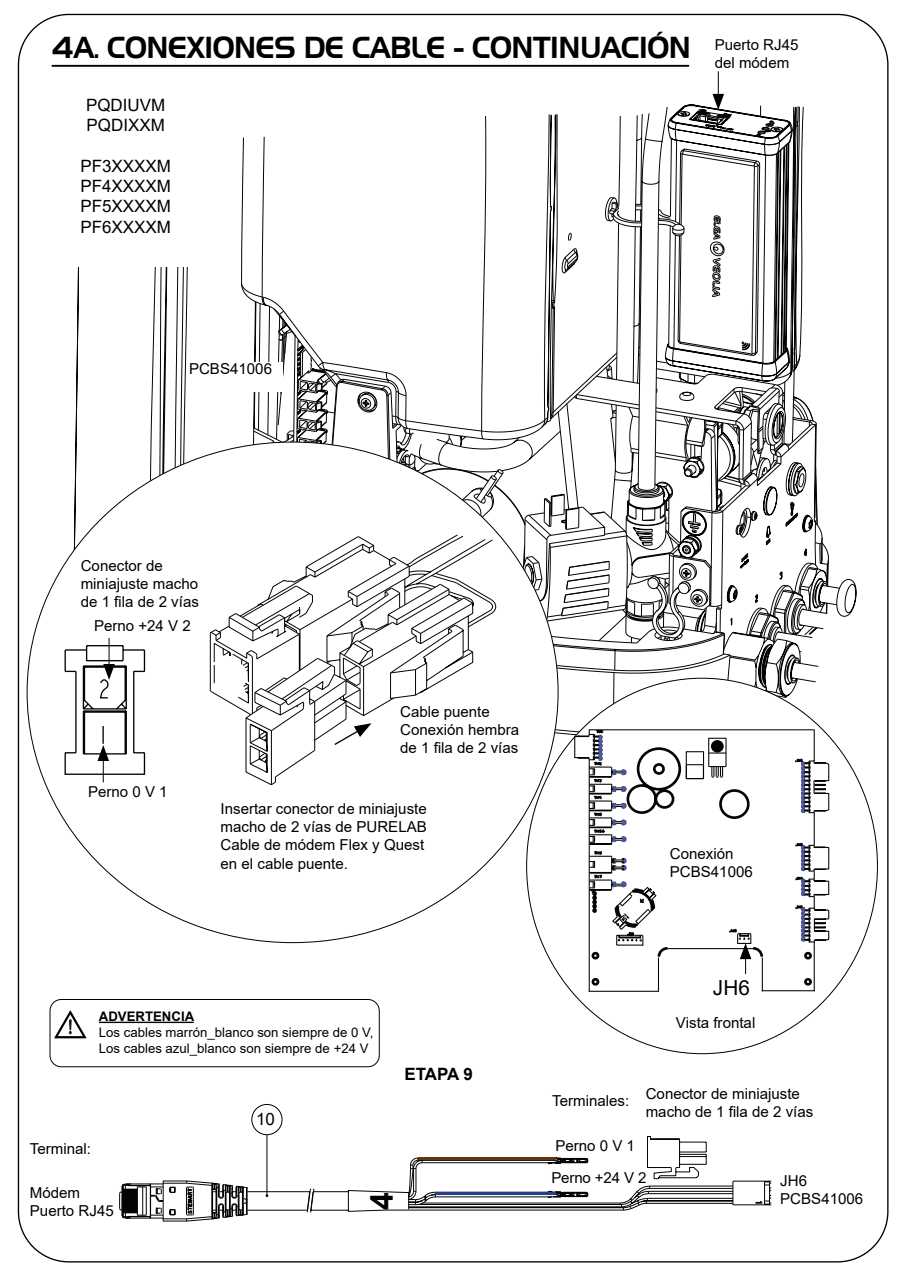

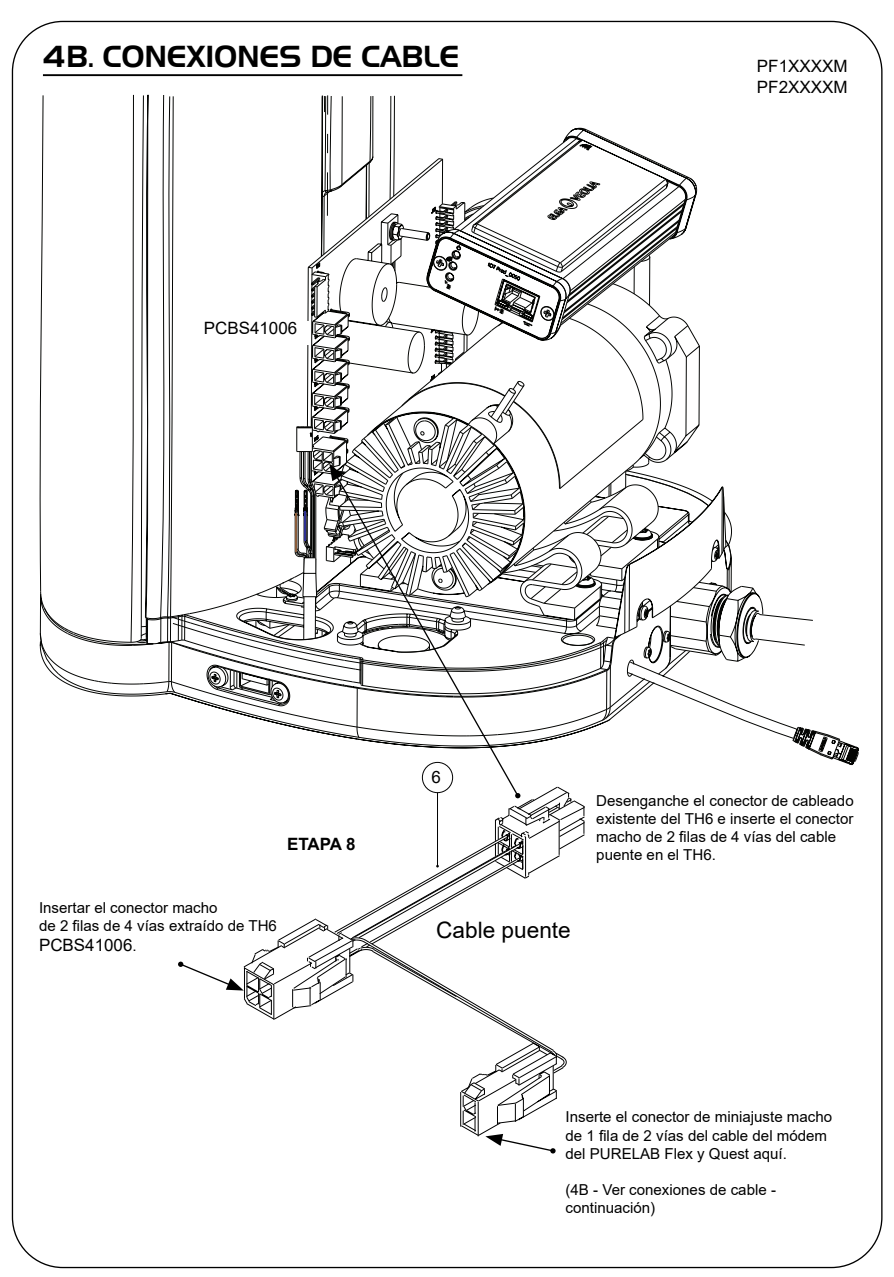

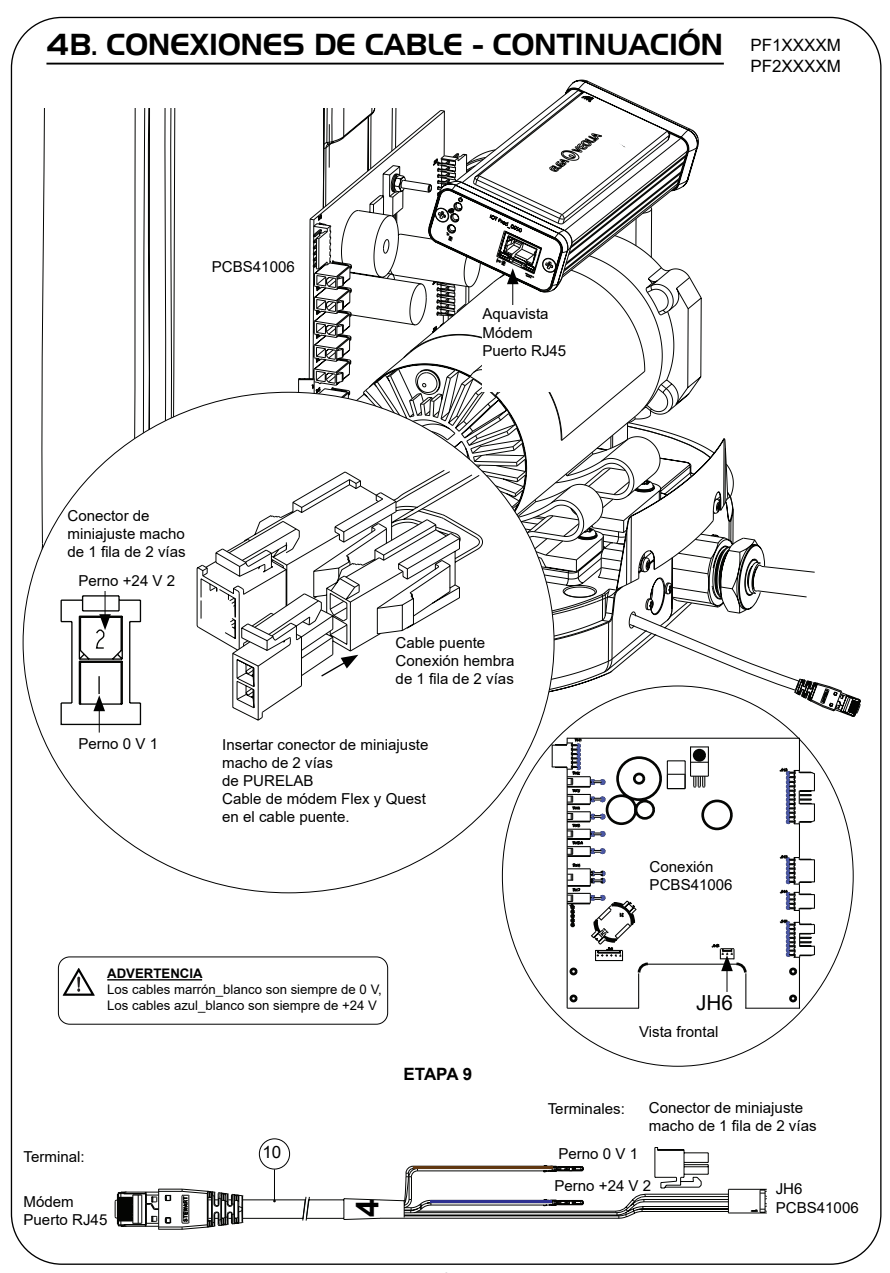

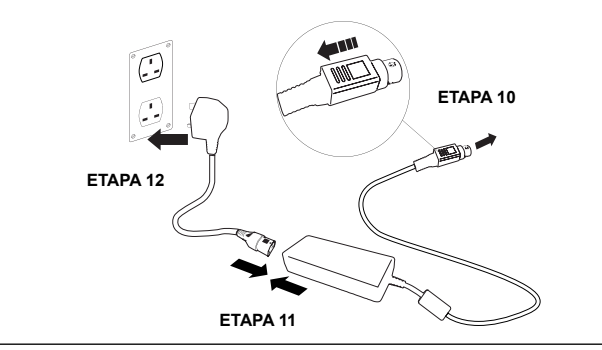

## 6. ACTIVACIÓN DEL FLUJO DE DATOS

## **ETAPA 13**

- **1.** Cree un archivo SERVICE.TST en una memoria USB vacía.
- **2.** Inserte la memoria USB en el puerto USB de cualquier producto Flex o Quest en la configuración de su sistema.
- **3.** Utilice los botones del menú Flex o Quest para salir del menú y, a continuación, acceda nuevamente con el botón de aceptación.
- **4.** Seleccione «Registro Remoto», seleccione «SÍ», y pulse aceptar para confirmar.
- **5.** La secuencia de inicio y la identificación de los LED comenzará después. Consulte la página siguiente para completar esta instalación.

## 7. SECUENCIA DE INICIO E IDENTIFICACIÓN DE LOS LED

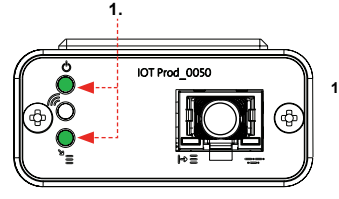

## **ETAPA 14**

**1. LED de encendido y LED de exploración de la red**  (VERDE - Estado - Fijo) y (Verde - Estado - fijo para exploración de la red)

Indica que la energía está conectada al módem y busca una red celular.

Transición de 2 segundos, aproximadamente

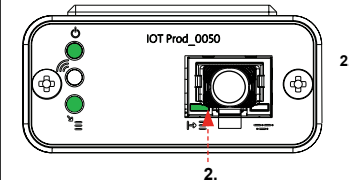

## **2. LED de detección automática del equipo**

(VERDE - Estado - Fijo/Intermitente durante el reinicio, únicamente) Selecciona automáticamente a qué equipo o producto está conectado el módem.

Transición de 1 a 10 segundos, aproximadamente

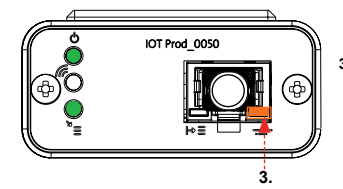

## **3. LED de flujo de datos del equipo**

(ÁMBAR - Estado - Intermitente) Flujo de datos procesados del equipo tratado por el módem.

 Transición de hasta 18 minutos, que le permite llamar a su administrador local de Hubgrade.

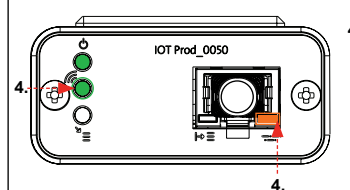

## **4. LED de transmisión y LED de flujo de datos del equipo**

(Verde - Estado - Intermitente) y (Ámbar - Estado - Intermitente)

El LED verde parpadea cada segundo cuando está conectado a la red 4GM y cada 2 segundos cuando está conectado a la red 2G.

El LED ámbar parpadea cada 5 segundos para una configuración Flex o Quest.

## **INSTALACIÓN COMPLETADA - PÓNGASE EN CONTACTO CON SU ADMINISTRADOR DE HUBGRADE**

## CONSEJOS PARA LA SOLUCIÓN DE PROBLEMAS

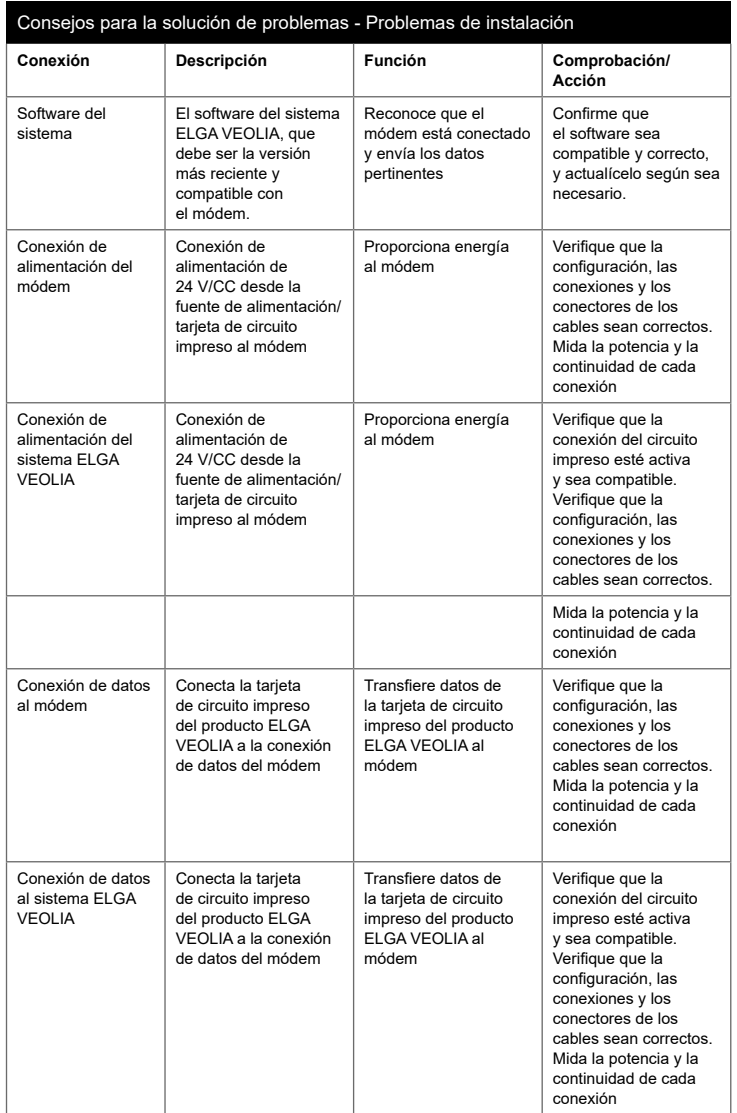

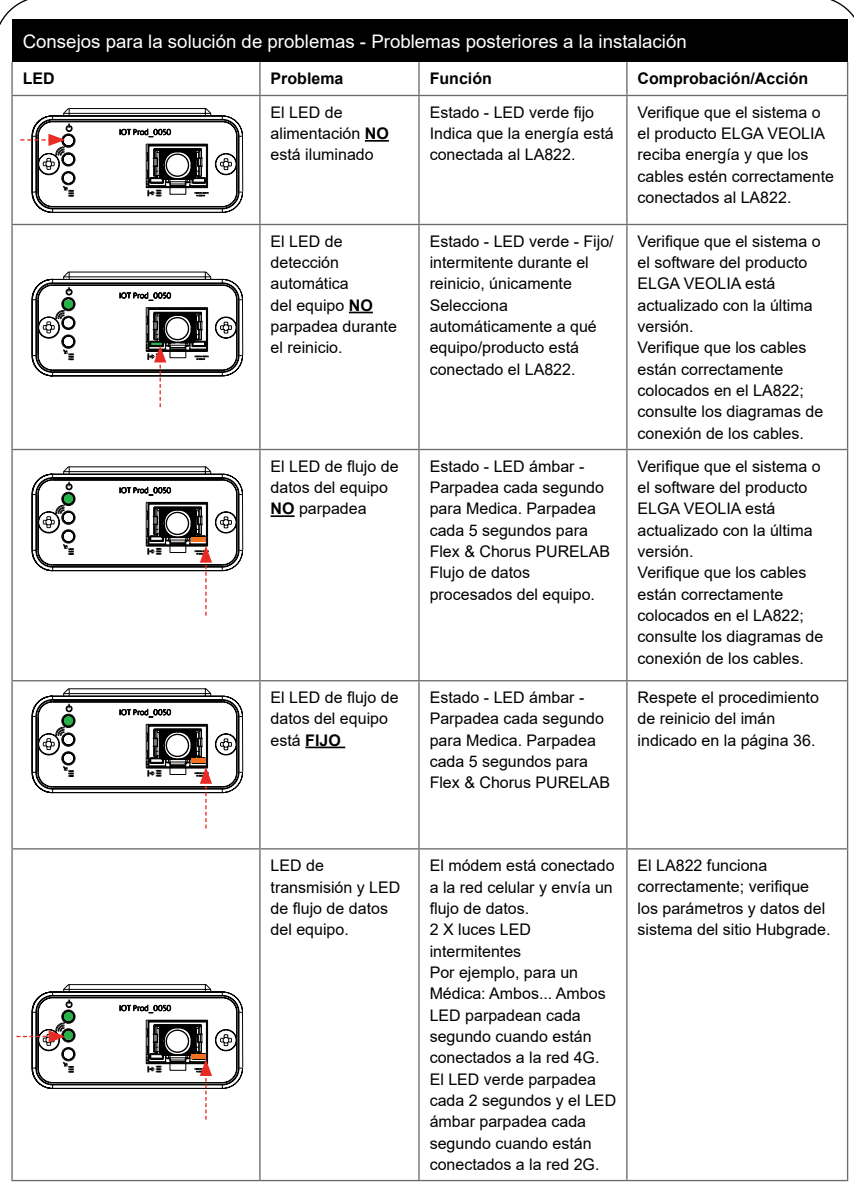

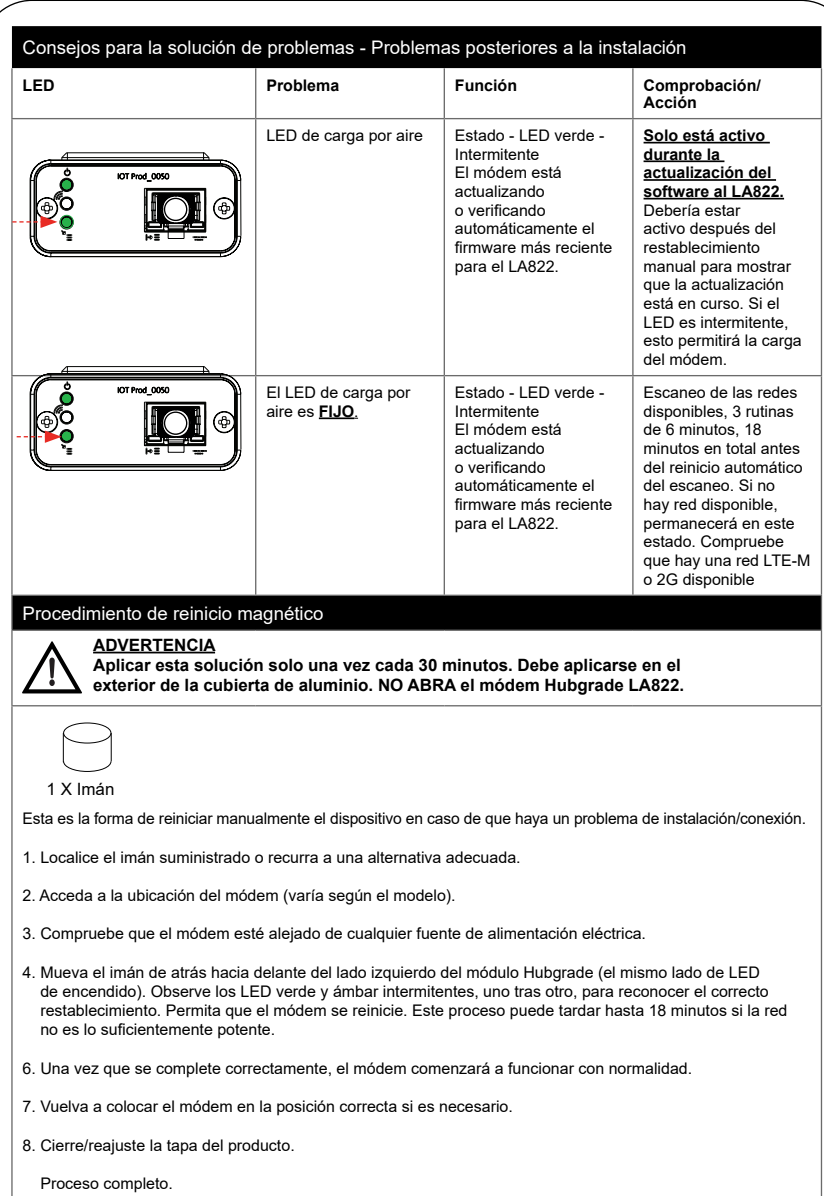

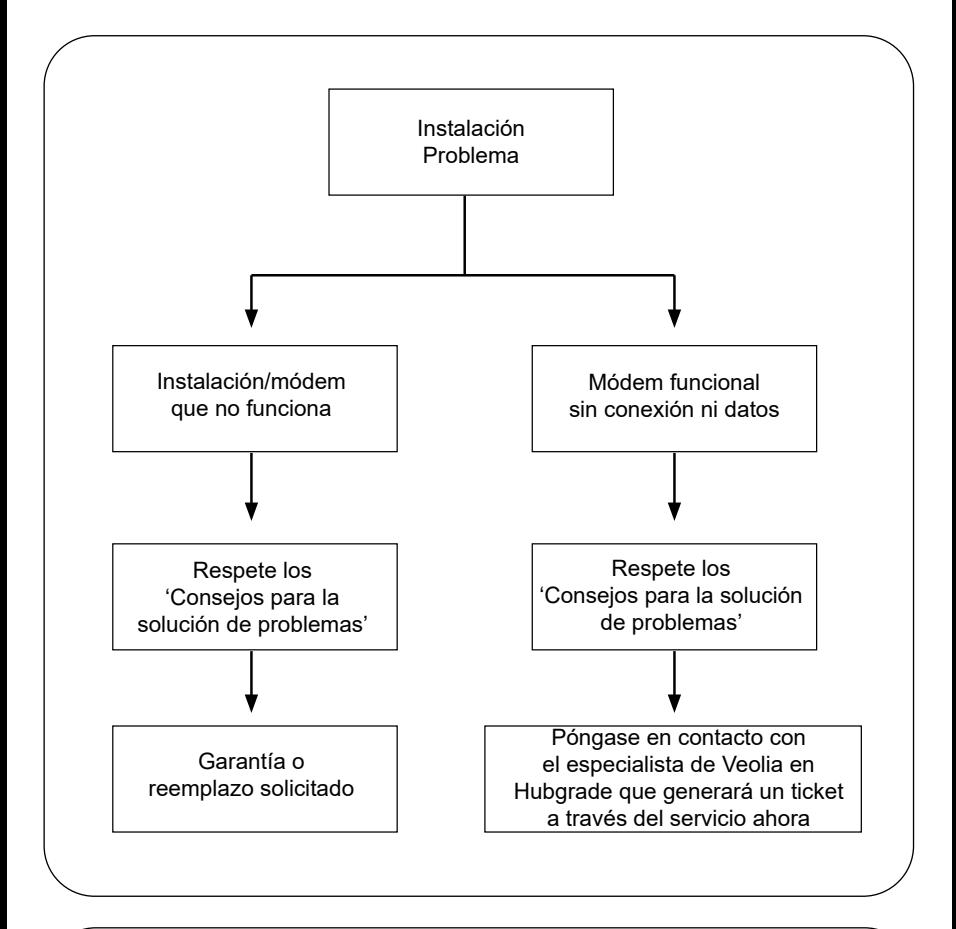

## Idiomas **Escanee el código QR e ingrese el código PIN 1937 para descargar otros idiomas**

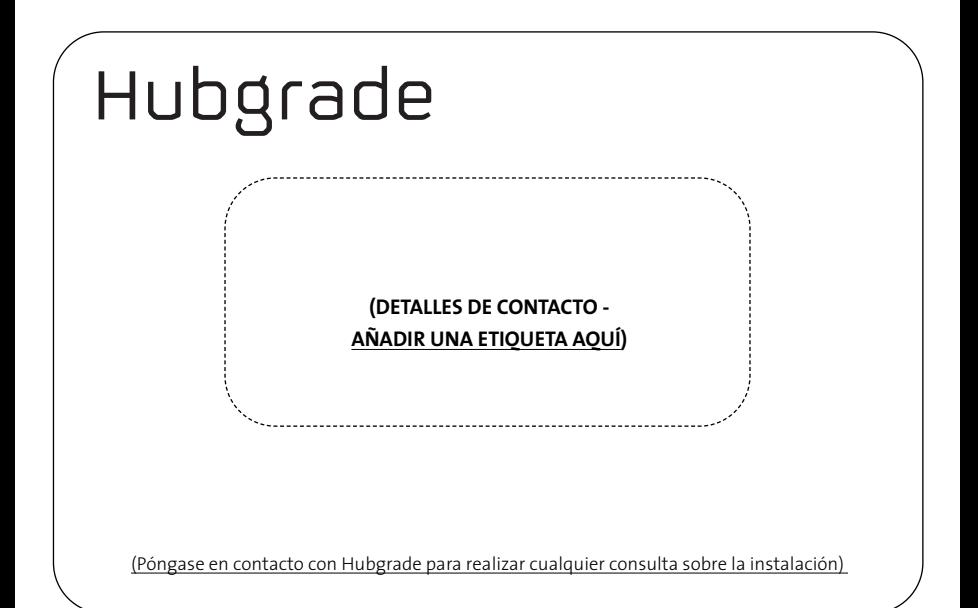

## ELGA WEOLIA Los especialistas en agua de laboratorio ELGA es la marca mundial de agua para laboratorio de VEOLIA. La información contenida en este documento es propiedad de VEOLIA (Reino Unido), que realiza actividades comerciales bajo el nombre ELGA, y se suministra sin asumir ninguna responsabilidad por errores u omisiones. © VEOLIA (REINO UNIDO). 2021 - Todos los derechos reservados. ELGA®,PURELAB®, MEDICA®, BIOPURE® y CENTRA® son marcas registradas de VEOLIA (Reino Unido). **Tel.: +44 203 567 7300 Correo electrónico: Sitio web: www.elgalabwater.cominfo@elgalabwater.com** (Póngase en contacto con ELGA VEOLIA para consultar acerca de la garantía y el software del producto).

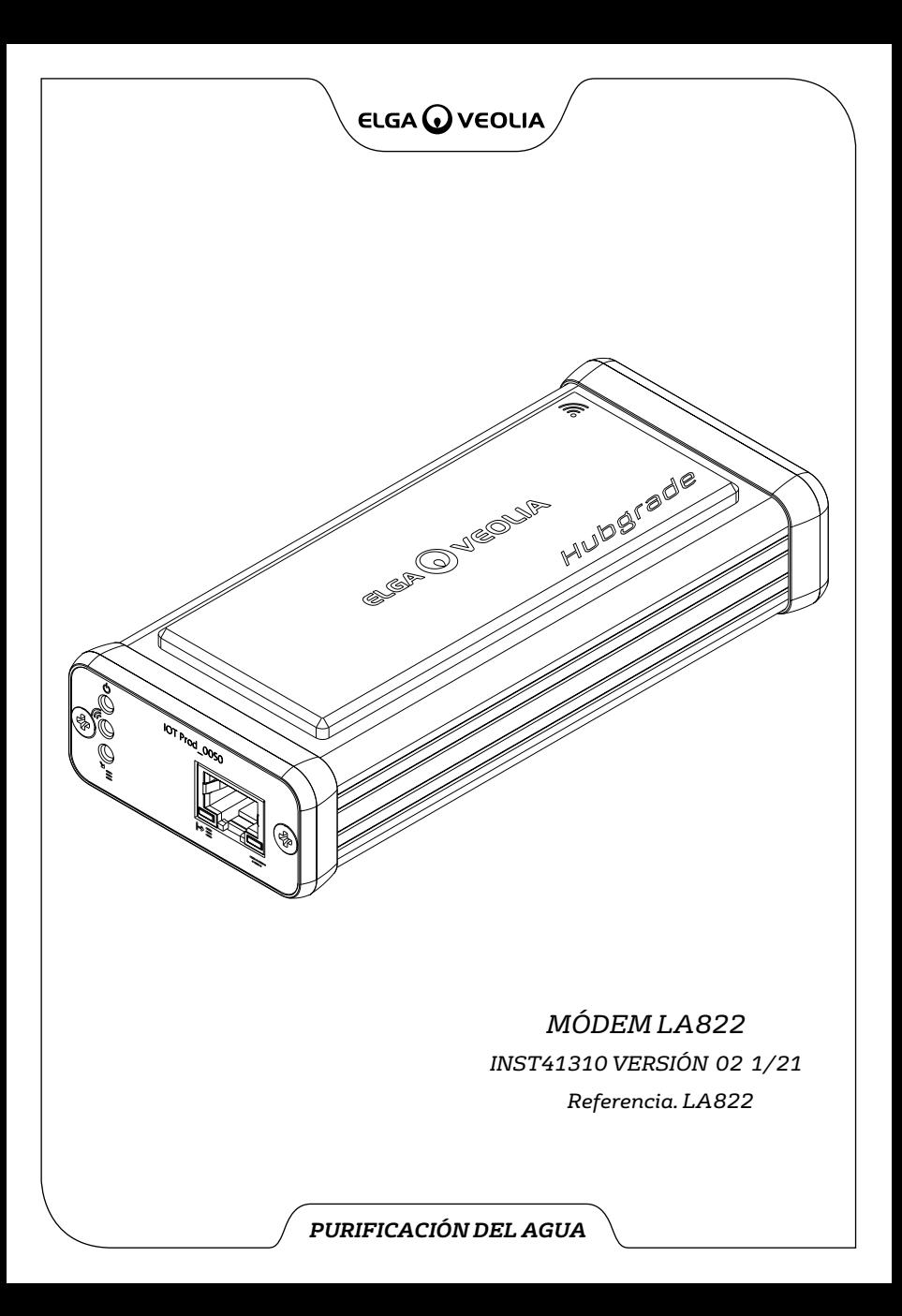